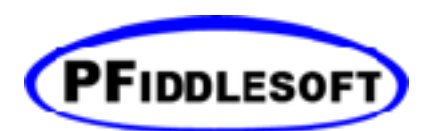

# Assistive Application Programming Guide For macOS 2.5

For the PFAssistive and PFEventTaps Frameworks

Copyright © 2010-2018 Bill Cheeseman. Used by permission. All rights reserved.

PFiddlesoft, PFiddle Software and the PFiddlesoft logo are trademarks of PreForm Assistive Technologies, LLC.

# Table of Contents

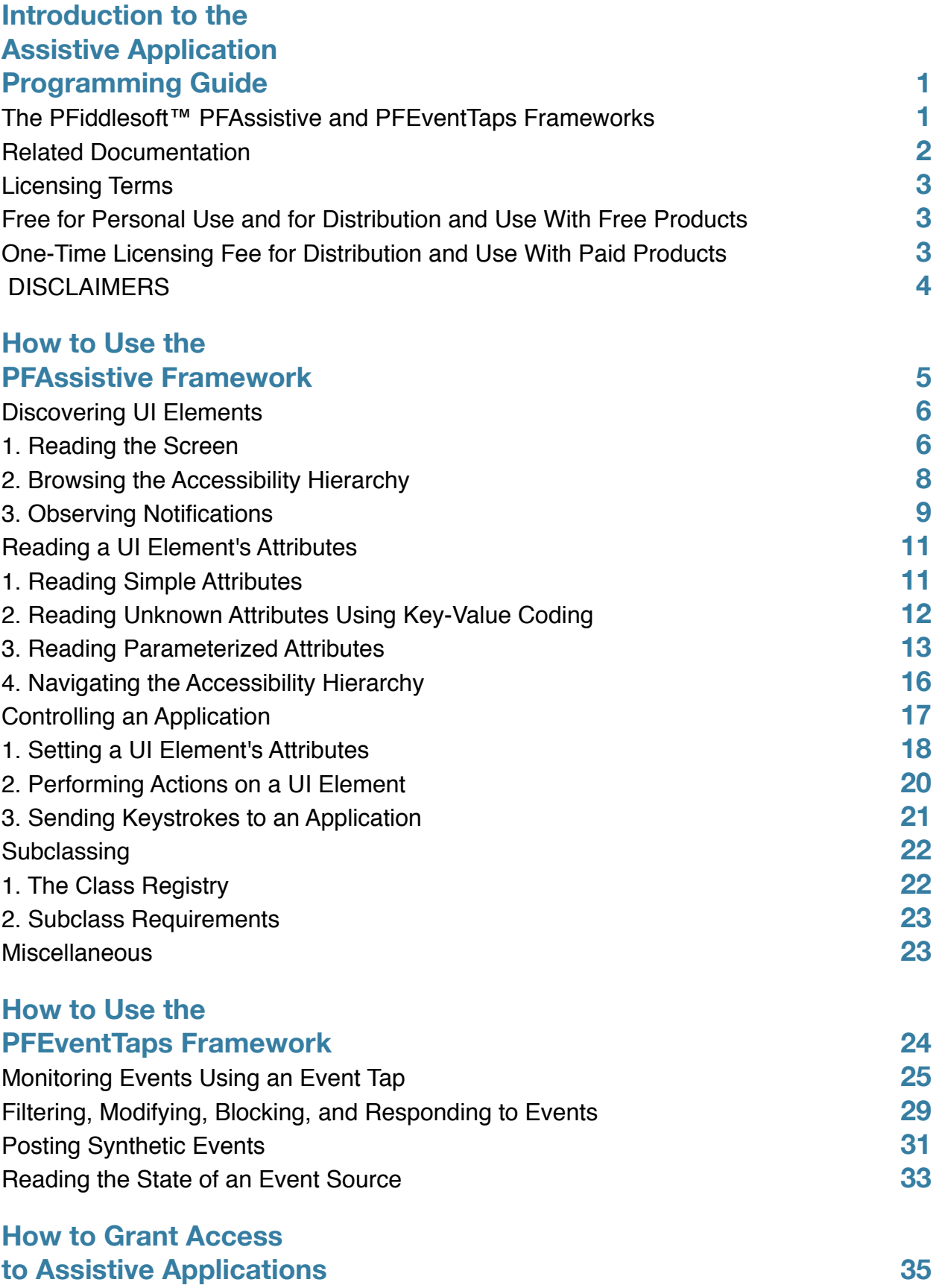

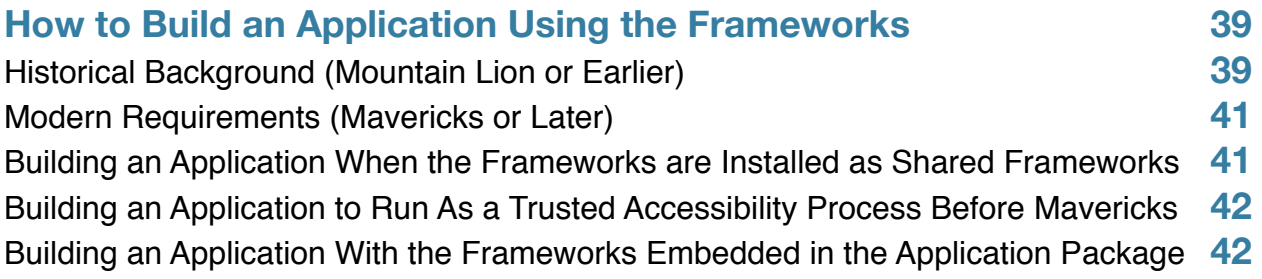

PFiddlesoft™

# <span id="page-5-0"></span>Introduction to the Assistive Application Programming Guide

This *Programming Guide* explains how to write an assistive application for Macintosh computer users with disabilities using the PFiddlesoft PFAssistive and PFEventTaps Frameworks. The PFiddlesoft Frameworks are written in Objective-C and designed for use with Cocoa applications written in Objective-C or Swift. They support and enhance Apple's Accessibility and Quartz Event Taps APIs, enabling Cocoa developers to use familiar programming techniques to create assistive applications without having to master the technicalities of Apple's procedural C Accessibility, Core Foundation, and Core Graphics APIs.

Apple's Accessibility technology grew out of Section 508 of the Workforce Investment Act of 1998 and its requirements regarding access to electronic and information technology for persons with disabilities. Compliance with Section 508 is a prerequisite for sale of computer and other products to the federal government and to many state agencies and educational institutions. The Accessibility API is designed for use both by developers incorporating its features into their own accessible applications and by developers of assistive devices and applications for users with disabilities. The Event Taps API is also a Section 508 enabling technology.

Because Accessibility is built into every standard macOS User Interface element, whether written using the Cocoa or Carbon frameworks, it is capable of much broader uses. Software testing tools, network administration tools, troubleshooting tools, plug-ins for applications that don't have a plug-in architecture, and remote control applications are only some of the possibilities.

# <span id="page-5-1"></span>**The PFiddlesoft™ PFAssistive and PFEventTaps Frameworks**

The PFAssistive Framework was created in 2003 as the engine driving PFiddlesoft's highly regarded UI Browser utility for developers and for users of Apple's AppleScript GUI Scripting technology. The PFEventTaps Framework was added in 2007 as the engine underlying PFiddlesoft's Event Taps Testbench utility for developers. Both frameworks have been revised and updated over a period of years, and they have demonstrated their power and reliability in PFiddlesoft's commercial and free developer utilities. PreForm Assistive Technologies, LLC makes the PFiddlesoft Frameworks available to all Macintosh developers. Together, the PFiddlesoft Frameworks bring to Cocoa developers the full range of Accessibility capabilities needed to write assistive applications and other software that explores, manipulates, and monitors the User Interface elements and user inputs of most macOS applications.

The current versions of the PFiddlesoft Frameworks require Mac OS X 10.7 (Lion) or later, and they support all Accessibility and Event Taps features introduced by Apple in subsequent releases of macOS through macOS Mojave 10.14, released in 2018. They support clients that run natively on Intel processors using 64-bit architectures with reference counted memory management or ARC. Support for garbage-collected client applications is not available. They may be installed either as shared frameworks in the local or user /Library/Frameworks folder or as embedded frameworks in an assistive application's bundle, for use by any application that is granted access to the computer in OS

X Mavericks 10.9 or later and by any application that is granted global access for assistive devices in Mac OS X 10.7 or OS X 10.8. Use as a shared instead of an embedded framework is required only in the special case of an assistive application that is to be treated as a "trusted" application in Mac OS X 10.7 or OS X 10.8. See [How to Grant Access to](#page-39-0)  [Assistive Applications](#page-39-0) for more information. Assistive applications that use the Accessibility and Quartz Event Taps APIs are ineligible for the Mac App Store whether or not they use the PFiddlesoft Frameworks.

The two frameworks are independent of one another. Both together enable you to write a full-featured assistive application, but you may need only one or the other to accomplish more limited purposes.

Download the PFiddlesoft Frameworks at [pfiddlesoft.com](https://pfiddlesoft.com/). PFiddlesoft's free developer utilities and free 30-day trial versions of its commercial products are also available for download there.

This version of the Assistive Application Programming Guide is for use with PFAssistive Framework 3.9.0 and PFEventTaps Framework 1.6.0, both released in 2018.

# <span id="page-6-0"></span>**Related Documentation**

In addition to this *Programming Guide*, consult the *PFAssistive Framework Reference* and the *PFEventTaps Framework Reference* for detailed documentation of every public method and property made available in the frameworks. These References are on the installation disk images and they are available for download at [pfiddlesoft.com.](https://pfiddlesoft.com/) Sample code in the form of a simple screen reader is provided with the PFAssistive Framework, and source code for PFiddlesoft's free Event Taps Testbench developer utility is available at [pfiddlesoft.com](https://pfiddlesoft.com/).

Apple's Accessibility API for assistive applications is a set of frameworks located in the HIServices subframework of the macOS ApplicationServices framework. The header files are available for review by developers deep inside the Xcode application. The API was introduced in Mac OS X 10.2 (Jaguar) and is installed by default on every Macintosh computer running Jaguar or later. Read Apple's [Application Services API documentation](https://developer.apple.com/reference/applicationservices) and the comments in the header files for an explanation of the API's functions and constants. Apple's older *Accessibility (ApplicationServices/HIServices) Reference* is no longer officially available. Sample code for building an assistive application using the C API is available in Apple's [UIElementInspector 1.4](https://developer.apple.com/library/content/samplecode/UIElementInspector) sample project.

A brief explanation of how to use the Accessibility API in AppleScript, with examples using AppleScript's GUI Scripting technology, appears in the "Automating the User Interface" section of the "Performing Common Scripting Tasks" chapter of Apple's [Mac Scripting Automation Guide](https://developer.apple.com/library/content/documentation/LanguagesUtilities/Conceptual/MacAutomationScriptingGuide). For complete documentation of AppleScript, read the latest version of the [AppleScript Language Guide.](https://developer.apple.com/library/content/documentation/AppleScript/Conceptual/AppleScriptLangGuide)

Apple's documentation for making applications accessible (sometimes called "access enabling" or "accessorizing" an application) is also useful in understanding how to write assistive applications that take advantage of any application's accessibility features. See generally Apple's [Accessibility Programming Guide for OS X](https://developer.apple.com/library/content/documentation/Accessibility/Conceptual/AccessibilityMacOSX/index.html#//apple_ref/doc/uid/TP40001078)*. See also Apple's* [NSAccessibility](https://developer.apple.com/reference/appkit/nsaccessibility)  [Protocol Reference](https://developer.apple.com/reference/appkit/nsaccessibility) for documentation of the new, method-based API, and [NSAccessibility Informal Protocol Reference](https://developer.apple.com/reference/appkit/nsaccessibility-jku) for documentation of the older, key-based API.

Apple's Event Taps API is a set of C header files located in the CoreGraphics subframework of the macOS ApplicationServices framework, also available inside the Xcode application. The API was introduced in Mac OS X 10.4 (Tiger) and is installed by default on every Macintosh computer running Tiger or later. See Apple's [Quartz Event Services](https://developer.apple.com/reference/coregraphics/quartz_event_services)  [Reference](https://developer.apple.com/reference/coregraphics/quartz_event_services) for documentation of the C API, and also consult the comments in the header files.

You will find it easier to follow and understand this *Programming Guide* and the companion *PFAssistive Framework Reference* and *PFEventTaps Framework Reference* if you download the free 30-day trial version of PFiddlesoft's UI

Browser application and the free PFiddlesoft Event Taps Testbench utility. These developer utilities demonstrate the features of Apple's Accessibility and Quartz Event Taps APIs. Download them, as well as the PFAssistive and PFEventTaps Frameworks and related documentation, at [pfiddlesoft.com.](https://pfiddlesoft.com/)

# <span id="page-7-4"></span><span id="page-7-0"></span>**Licensing Term[s1](#page-7-3)**

The PFiddlesoft Frameworks are copyrighted software.

## <span id="page-7-1"></span>**Free for Personal Use and for Distribution and Use With Free Products**

The PFiddlesoft Frameworks may be licensed free of charge for personal use, including use during development of any client application or other software. They may also be licensed free of charge for distribution and use with any client application or other software that you distribute to the public free of charge (including freeware as well as free beta or trial versions of a product for which you intend to request or require payment in the future). You are required only to give notice to PreForm Assistive Technologies, LLC, to provide attribution to PreForm Assistive Technologies, LLC in your client application or other software, and to include the copyright notice and license in your client application or other software.

## <span id="page-7-2"></span>**One-Time Licensing Fee for Distribution and Use With Paid Products**

If you distribute the PFiddlesoft Frameworks with or in a client application or other software product for which you request or require payment, or if you distribute a client application or other software product that includes or uses the PFiddlesoft Frameworks for which you request or require payment, such as donationware, shareware, and commercial applications, or for internal use within a for-profit organization, you must within thirty days of initial distribution of your product pay PreForm Assistive Technologies, LLC a flat one-time license fee of \$250 U.S. for each framework that you distribute or use, regardless of the number of units of your product you distribute or use. This fee covers all present and future versions of your product, but any separate and distinct product requires you to pay PreForm Assistive Technologies, LLC an additional licensing fee of \$250 U.S. for each of the frameworks that you distribute or use, as described above.

**An executed license is required both for free distribution or use, and for distribution or use subject to a flat one-time license fee with a product for which you request or require payment.** Download the [PFAssistive](https://pfiddlesoft.com/frameworks/)  [Framework distribution license](https://pfiddlesoft.com/frameworks/) or the [PFEventTaps Framework distribution license](https://pfiddlesoft.com/frameworks/) or both of them, depending on which of the PFiddlesoft Frameworks you distribute or use. Then print the licenses in duplicate, fill in the blanks, sign them, and mail them to:

PreForm Assistive Technologies, LLC P.O. Box 326 Quechee, VT 05059-0326

DIFFERENT TERMS APPLY TO LARGE OR ESTABLISHED COMMERCIAL SOFTWARE DEVELOPERS. The source code is available for an additional fee. Contact us at [sales@pfiddlesoft.com](mailto:sales@pfiddlesoft.com) for details.

<span id="page-7-3"></span><sup>&</sup>lt;sup>[1](#page-7-4)</sup> This is a summary of the PreForm Assistive Technology, LLC licenses. For the legally binding terms consult the licenses themselves. The licenses are embedded in the frameworks' bundles, and they are also available for download at [pfiddle](https://pfiddlesoft.com/)[soft.com](https://pfiddlesoft.com/).

# <span id="page-8-0"></span>**DISCLAIMERS**

**The PFiddlesoft Frameworks are provided on an "AS IS" basis. The following disclaimers apply to each of the frameworks:** 

**PREFORM ASSISTIVE TECHNOLOGIES, LLC MAKES NO WARRANTIES, EXPRESS OR IMPLIED, INCLUDING WITHOUT LIMITATION THE IMPLIED WARRANTIES OF NON-INFRINGEMENT, MERCHANTABILITY AND FITNESS FOR A PARTICULAR PURPOSE, REGARDING THE FRAMEWORK OR ITS USE AND OPERATION ALONE OR IN COMBINATION WITH OTHER PRODUCTS. THE IMPLIED WARRANTIES OF MERCHANTABILITY AND FITNESS FOR A PARTICULAR PURPOSE ARE EXPRESSLY DISCLAIMED.** 

 **IN NO EVENT SHALL PREFORM ASSISTIVE TECHNOLOGIES, LLC BE LIABLE FOR ANY SPECIAL, INDIRECT, INCIDENTAL OR CONSEQUENTIAL DAMAGES (INCLUDING, BUT NOT LIMITED TO, PROCUREMENT OF SUBSTITUTE GOODS OR SERVICES; LOSS OF USE, DATA, OR PROFITS; OR BUSINESS INTERRUPTION) ARISING IN ANY WAY OUT OF THE USE, REPRODUCTION, MODIFICATION AND/OR DISTRIBUTION OF THE FRAMEWORK, HOWEVER CAUSED AND WHETHER UNDER THEORY OF CONTRACT, TORT (INCLUDING NEGLIGENCE), STRICT LIABILITY OR OTHERWISE, EVEN IF PREFORM ASSISTIVE TECHNOLOGIES, LLC HAS BEEN ADVISED OF THE POSSIBILITY OF SUCH DAMAGE. YOUR REMEDY FOR ANY DEFECT OR FAULT IN THE FRAMEWORK IS LIMITED TO REFUND OF THE LICENSE FEE YOU PAID.**

# <span id="page-9-0"></span>How to Use the PFAssistive Framework

Apple's Accessibility API implements the concept of a *UI element*, an object that represents a user interface element on the screen in any running application, such as a menu, a window, or a button, or the application itself. The Accessibility API also implements the concept of an *observer*, an object that registers to observe a UI element for Accessibility notifications that it posts when changes occur.

The PFAssistive Framework implements these same concepts in its PFUIElement, PFApplicationUIElement, and PFObserver classes, each of which instantiates and encapsulates an associated Accessibility API object and makes its capabilities available to an assistive application using standard Cocoa techniques. For example, an assistive application using the PFAssistive Framework can implement optional delegate methods declared in the framework's PFUIElementDelegate and PFObserverDelegate formal protocols to respond to Accessibility notifications.

In this chapter, you learn how to discover UI elements, how to read UI element attributes, and how to control UI elements and, through them, the target application, all in the interest of supporting assistive applications. Assistive applications enable a user with disabilities to use the computer to perform the same tasks that other users can perform with the graphical user interface. An assistive application typically does this by performing these tasks:

- An assistive application discovers individual UI elements in the target application in one of three ways: by locating an element on the screen, for example, the element currently under the mouse or the element that is the target application's frontmost window; by receiving a notification from an element that has just changed; or by navigating the element hierarchy from a known starting point such as the root application element. Read the *[Discovering UI](#page-10-0)  [Elements](#page-10-0)* section for details.
- When an assistive application discovers a UI element of potential interest, it ascertains the element's identity and nature by reading its attributes, such as its role, its title, and its position and size on the screen. Read the [Reading](#page-15-0)  a *[UI Element's Attributes](#page-15-0)* section for details.
- Once it identifies and understands a UI element, an assistive application manipulates or controls the element and, through it, the target application, at the user's direction. There are three ways to do this, depending on the nature of the element: by setting the element's value or other attribute; by performing an action on the element; or by sending a keystroke to the target application while the element has keyboard focus (or by sending a key combination that the application recognizes as a keyboard shortcut). Read the *[Controlling an Application](#page-21-0)* section for details.

By performing these tasks—discovering, reading, and controlling a UI element—an assistive application enables a user with disabilities to do everything that a user without disabilities can do with the target application. This parity of treatment defines and delimits the Accessibility API. Apple rigorously enforces the notion that the Accessibility API should enable a user with disabilities to do everything that any user can do with a target application, and no more. What the API cannot do is as important as what it can do. For example, the Accessibility API cannot read or control UI elements in a window that is offscreen, even if the window still exists in memory and the Cocoa frameworks can see it.

This design principle explains a key feature of the Accessibility API, namely, the hierarchy of UI elements that an assistive application navigates in order to find any element's parent and children. In principle, the Accessibility hierarchy includes only those elements that a user can read and control in the graphical user interface of the target application. Although the Cocoa view hierarchy includes many invisible views that contain other views for purposes of programmatic control, the Accessibility hierarchy ignores them because they play no direct role in a user's work with the target application.

In the first section of this chapter, you learn how to discover a UI element, including the application UI element and the special system-wide UI element. This involves using the PFUIElement class and its PFApplicationUIElement subclass to read the screen or to browse an application's Accessibility hierarchy, or using the PFObserver class to register for and observe notifications from an application or its individual UI elements. In the second section, you learn how to read a UI element's attributes. In the last section, you learn how to control an application by setting those attributes of its UI element that are settable, by performing actions that are recognized by some of its UI elements, and by sending keystrokes to it.

# <span id="page-10-0"></span>**Discovering UI Elements**

There are three primary ways in which an assistive application discovers UI elements:

- 1. A screen reader is the most common kind of assistive application. It ascertains the identify of the UI element currently under the mouse or at a specified position on the screen, either in the active application or in an application that is running but is not currently the frontmost application. Examples are Apple's VoiceOver application, its Accessibility Inspector utility, and the Screen Reader in PFiddlesoft's UI Browser. Read the *[Reading the Screen](#page-10-2)* subsection for details.
- 2. A browser is another kind of assistive application. The user specifies a target application and then navigates that application's Accessibility hierarchy until it finds a UI element of interest. Examples are Apple's System Events application, which supports GUI Scripting for AppleScript using the Accessibility API, and the main browser view in UI Browser. Read the *[Browsing the Accessibility Hierarchy](#page-12-1)* subsection for details.
- 3. An observer is a third kind of assistive application. It registers to monitor specified kinds of activity in a target application or a particular UI element, and it responds when it receives a notification of interest. UI Browser is an example. Read the *[Observing Notifications](#page-13-1)* subsection for details.

Some assistive applications, such as UI Browser, implement all three modes of operation.

### <span id="page-10-2"></span><span id="page-10-1"></span>**1. Reading the Screen**

A screen reader discovers UI elements by determining what UI element is located at a specified point on the screen or screens attached to the computer, typically the point where the mouse pointer is located. To implement this feature in your assistive application, use the +elementAtPoint:withDelegate:error: class method of the PFUIElement class or the -elementAtPoint: method of the PFApplicationUIElement subclass, both declared in PFUIElement.h.

Use the PFUIElement class method when an assistive application needs to know what UI element is visible at the specified location without regard to which running application owns it. Use the PFApplicationUIElement instance method when it needs to know what UI element belonging to a specific application is at the specified location, even if the element is currently obscured by a UI element belonging to another application.

Both of these methods take an NSPoint structure specifying a point on the screen as an argument. The Accessibility API uses the Quartz 2D device space coordinate system in which the origin is at the top-left corner of the primary screen, the <span id="page-11-1"></span>screen on which the menu bar appears[.](#page-11-0)<sup>[2](#page-11-0)</sup> Positive movement flows down and to the right; negative movement, up and to the left. From the Cocoa perspective, device space is flipped.

A screen reader typically focuses on the current mouse pointer. In Cocoa, the location of the mouse pointer can be obtained at any time in bottom-left relative screen coordinates, regardless of the current event or pending events, using NSEvent's +mouseLocation class method. You must convert it to the Accessibility API's top-left relative screen coordinates before passing it to either of these methods. To avoid having to convert the coordinates, use Carbon's HIGetMousePosition() function, which returns top-left relative screen coordinates.

An assistive application may need to read the screen continuously as the user moves the mouse, or it may only need to read the screen at user direction, for example, in response to a keyboard shortcut, a global hot key, or an AppleScript command. To read the screen continuously, an application would typically use a repeating timer with a resolution that is tight enough to capture everything the mouse moves over, perhaps 2 or 3 times per second. To read the screen at user direction, simply call +elementAtPoint:withDelegate:error: or

-elementAtPoint: in an action method or other method that is called on command.

Here is a simplified version of the -updateScreenReader method in UI Browser's screen reader window controller:

```
- (void)updateScreenReader {
   HIPoint location;
   HIGetMousePosition(kHICoordSpaceScreenPixel, NULL, &location);
   NSPoint point = NSMakePoint(location.x, location.y);
   PFUIElement *element = 
       [PFUIElement elementAtPoint:point withDelegate:nil error:NULL]];
   // ...
}
```
UI Browser's -updateScreenReader method is called from a repeating timer, which is set up in the window controller's -awakeFromNib method like this:

```
[NSTimer scheduledTimerWithTimeInterval:0.4 target:self 
   selector:@selector(updateScreenReader) userInfo:nil repeats:YES];
```
The +elementAtPoint:delegate:error: method takes two other arguments, delegate and error. They may be nil or NULL, respectively, as shown here. Pass an object in the delegate argument and implement either or both of the PFUIElementDelegate formal protocol methods -PFUIElementWasDestroyed: and

–PFUIElementReportError: if you wish to take advantage of those capabilities. The error argument is an indirect reference to a standard NSError object. See the *PFUIElement Class Reference* for more information.

Both +elementAtPoint:withDelegate:error: and -elementAtPoint: create and return an autoreleased PFUIElement object representing the UI element at the specified location. An assistive application can read its attributes,

<span id="page-11-0"></span><sup>&</sup>lt;sup>[2](#page-11-1)</sup> The primary screen may differ from the screen returned by NSScreen's  $-$ mainScreen method, which returns the screen with the active window.

navigate the Accessibility hierarchy from it using its parent and children attributes, register to observe changes to it, and control it using the other features of the PFAssistive Framework.

#### <span id="page-12-1"></span><span id="page-12-0"></span>**2. Browsing the Accessibility Hierarchy**

A browser discovers UI elements by navigating the Accessibility hierarchy from a known starting point, typically the *root application element* of a specified application or the *system-wide element* that is aware of the frontmost running application. To do this in your assistive application, start by creating an application or system-wide UI element using one of the initializers declared in the PFApplicationUIElement class, such as -initWithPath:delegate:, -initWithPid:delegate:, and -initSystemWideWithDelegate:, in PFUIElement.h.

The easiest way to create an application UI element is to use the path or file URL identifying the application package or file, or the application package's bundle identifier. To access TextEdit, for example, you could use any available Cocoa technique to get the path to TextEdit's application file, such as spelling it out like this:

#### NSString \*appPath = @"/Applications/TextEdit.app";

Then create and initialize the application UI element like this:

PFApplicationUIElement \*appElement = [[PFApplicationUIElement alloc] initWithPath:appPath delegate:nil];

The designated initializer for the PFApplicationUIElement class is -initWithPid:delegate:. Use the designated initializer when an application has easy access to the BSD Unix process identifier number (PID) of the target application. Every PFUIElement object makes its application PID available in its -pid method, so the application can use the designated initializer to create a PFApplicationUIElement object for the target application whenever a PFUIElement object is available, for example, after reading the screen. Convenience initializers taking the application's full path, URL or bundle identifier are also provided. Alternatively, simply call the PFUIElement object's -applicationElement method.

The Accessibility API recognizes a special UI element known as the system-wide element. Use it when an application needs to get a PFApplicationUIElement object representing the application that is currently frontmost, using PFUIElement's AXFocusedApplication property.

The delegate argument to the three PFApplicationUIElement initializers plays the same role that it plays in +elementAtPoint:withDelegate:error:, discussed above. Set it to nil if the PFUIElement delegate methods are not needed.

The first two initializers create and return an autoreleased PFApplicationUIElement object representing a running application. The third creates and returns an autoreleased PFApplicationUIElement object representing the system, from which the active or frontmost running application can be determined by reading its AXFocusedApplication attribute. An assistive application can read a target application element's attributes, register to observe changes to it, and control it using the other features of the PFAssistive Framework. Most importantly for purposes of browsing, it can navigate the Accessibility hierarchy by using the AXParent and AXChildren attributes to get every element in the hierarchy. The root application UI element's AXChildren property is the starting point. For more about reading Accessibility attributes to navigate the hierarchy using PFUIElement properties, consult the *[Navigating the Accessibility Hierarchy](#page-20-1)* subsection of the *[Reading a UI Element's Attributes](#page-15-0)* section.

## <span id="page-13-1"></span><span id="page-13-0"></span>**3. Observing Notifications**

An observer discovers UI elements by registering to be notified when a target application's UI elements are changed by user activity or by other means such as an AppleScript script or another assistive application. When the user of a target application types into a text field, adjusts a slider, moves or resizes a window, or selects a menu item, for example, an observer that has registered to observe such activity receives a notification. The notification includes a reference to the affected UI element, and the observer can then use it to respond.

To observe Accessibility notifications in your assistive application, create a PFObserver object using one of the factory convenience methods declared in PFObserver.h, or create a PFObserver object and initialize it with one of the declared initializers. Once a PFObserver has been created, register it to observe a particular notification using the -registerForNotification:fromElement:contextInfo: method[.3](#page-13-2)

<span id="page-13-3"></span>A PFObserver has a choice of two techniques to watch for and respond to Accessibility notifications: a delegate method and a callback method. The delegate method is easier to use because it provides full observer management, and it suffices for most purposes. The callback method allows for more complex behavior when circumstances require it, but the assistive application must take responsibility for managing the observer. The choice is made when the PFObserver is created.

To create a PFObserver that uses a delegate method, call a factory method, such as +observerWithPath:, passing in the full path of the target application. Then, when the assistive application is ready to begin observing the target application, take two additional steps: set the delegate, and register to observe a specified notification from a specified UI element. The delegate must declare that it conforms to the PFObserverDelegate formal protocol, which is declared in PFObserver.h. Set the delegate by sending PFObserver's -setDelegate: message.

To create a PFObserver that uses a callback method instead of a delegate method, call the corresponding+observerWithPath:notificationDelegate:callback: factory method, passing in the full path of the target application. Also pass in an object to serve as the notification delegate and the selector for the callback method that the notification delegate implements.

As an alternative to using the target application's full path, call factory methods that use the target application's file URL, bundle identifier, or BSD Unix process identification number (PID) to create a PFObserver.

All of the factory methods have corresponding initializers for use when factory methods are inappropriate. The designated initializers are -initWithPid: and -initWithPid:notificationDelegate:callbackSelector:.

Registration using the -registerForNotification: fromElement: contextInfo: method requires two arguments, notification, a string identifying a valid Accessibility API notification, and element, the PFUIElement that is to be observed. As a convenience when the application as a whole is to be observed instead of one of its UI elements, pass nil as the element argument; the framework creates a temporary application element using the observer's UNIX process identifier and saves you the trouble of creating one yourself. The contextInfo argument is optional; it is provided in case an assistive application needs to pass information to the observer for use when a notification is received. The element to be observed can be a PFApplicationUIElement. This is often desirable, because an observed application element issues notifications whenever the specified notification is issued by any UI element in the

<span id="page-13-2"></span>[<sup>3</sup>](#page-13-3) When using the PFAssistive Framework under Mac OS X 10.5 (Leopard) or earlier, registering for either the AXApplicationActivated or AXApplicationDeactivated notification also registered for the other. The same was true of the AXApplicationHidden and AXApplicationShown notifications. The framework did this in order to work around a longstanding Accessibility API bug that Apple fixed in Mac OS X 10.6 (Snow Leopard).

target application. For example, if the target application is observed for kAXWindowMovedNotification, it issues a notification when any window in the application is moved, and the notification identifies the affected window. If a specific window is observed, it issues a notification only when that window is moved. In that case, the observed element and the affected element are one and the same element.

One PFObserver can be registered to observe many notifications, or an assistive application can create multiple PFObservers and register each of them to observe different notifications. For example, UI Browser creates a single PFObserver object and registers it to observe many notifications selected by the user from a table in UI Browser's Notifications drawer. It uses a callback method to respond to notifications. This code, from the repeat block governing a single row in the table, calls a number of internal UI Browser methods that are not explained here, but the pattern should be clear:

```
// Lazily create observer if not yet created.
if (![self notificationObserver]) {
   [self setNotificationObserver:
          [PFObserver observerWithPid:[[self currentElement] pid] 
          notificationDelegate:self callbackSelector:
          @selector(observer:notification:element:contextInfo:)]];
}
// Register observer for notifications and element.
NSIndexSet *indexSet = [table selectedRowIndexes];
NSUInteger indexBuffer[[indexSet count]];
NSUInteger idx;
for (idx = 0; idx < [indexSet getIndexes:indexBuffer 
      maxCount:[indexSet count] inIndexRange:NULL]; idx++) {
   [[self notificationObserver] registerForNotification:
          [(NSDictionary *)[combinedNotifications objectAtIndex:indexBuffer[idx]] 
          objectForKey:@"notification"] fromElement:[self currentElement] 
          contextInfo:(void *)[[self currentElement] elementInfo]];
}
```
The payoff comes when notifications are issued in response to user-initiated changes in the target application's graphical user interface. In the case of a delegate-based observer, the delegate method declared in the PFObserverDelegate protocol, -applicationWithIdentifier:atPath:didPostAccessibilityNotification: fromObservedUIElement:forAffectedUIElement:, is called. In the case of a callback-based observer, the callback method declared in the notification delegate is called. It must have this signature:

- (void)observer:(PFObserver \*)observer notification:(NSString \*)notification element:(PFUIElement \*)element contextInfo:(void \*)contextInfo

The delegate method is provided with several useful items of information: the bundle identifier and path of the target application, the notification string, the observed PFUIElement and the affected PFUIElement. The callback method is provided with somewhat different information, but all needed items can be determined from the PFObserver object that is passed in. The key item in both cases is the affected UI element. An assistive application can read its attributes, navigate the Accessibility hierarchy from it using its parent and children attributes, register to observe other changes to it, and control it using the other features of the PFAssistive Framework.

The PFObserver class also implements methods to create observers that, in OS X Mavericks 10.9 or later, respond to notifications that include information dictionaries. See the *PFAssistive Framework Reference* for more information.

In addition to PFObserver delegate and callback methods, an assistive application can implement optional delegate methods declared in the PFUIElement class or register to receive corresponding notifications whenever a UI element is destroyed in the user interface, or to learn of Accessibility errors. See the UIElementDelegate formal protocol declared in PFUIFlement.h.

# <span id="page-15-0"></span>**Reading a UI Element's Attributes**

Some assistive applications are passive. They discover the target application's UI elements and read the values of their attributes, but they do not enable the user to control the target application. Even active assistive applications typically must read the attributes of the target application's elements.

There are four important kinds of operations involved in reading attributes of a UI element:

- 1. Reading any of dozens of simple attributes by name to obtain information about the current state of a UI element. Read the *[Reading Simple Attributes](#page-15-2)* subsection for details.
- 2. Reading any of the simple attributes by using Key-Value Coding (KVC) when their names are not known until runtime. This operation is very powerful, because in many situations an assistive application can get a list of relevant attribute names and iterate over them to get their values. In addition, this operation allows an assistive application to read new attributes introduced in future versions of macOS and custom attributes used by thirdparty applications. Read the *[Reading Unknown Attributes Using Key-Value Coding](#page-16-1)* subsection for details.
- 3. Reading several so-called parameterized attributes to obtain the value of some part of a complex UI element given a variable parameter such as the position of the mouse on the screen. For example, an assistive application can get a character or line of text under the mouse in a text area or a cell at the intersection of a given column and row in a cell-based table. Read the *[Reading Parameterized Attributes](#page-17-1)* subsection for details.
- 4. Reading the AXParent and AXChildren attributes of any UI element to navigate the accessibility hierarchy. Read the *[Navigating the Accessibility Hierarchy](#page-20-1)* subsection for details.

### <span id="page-15-2"></span><span id="page-15-1"></span>**1. Reading Simple Attributes**

An assistive application normally reads the values of a UI element's Accessibility attributes using the properties declared in the Attributes category on the PFUIElement class. The Attributes category declares several dozen properties, each corresponding to an Accessibility API attribute. The value of an Attributes property is always a Cocoa object. Each Attributes property is named for the NSString used to identify the attribute in the Accessibility API, such as AXRole for the attribute named "AXRole" and AXTitle for the attribute named "AXTitle."

Depending on the attribute, the value of an Attributes property of the receiving UI element may be another PFUIElement object or an NSString, NSNumber, NSValue, or other object. For example, the value of the AXParent property is a PFUIElement object representing the receiving PFUIElement's parent element in the Accessibility hierarchy. Some properties return an NSArray object containing multiple PFUIElements, NSStrings, or other objects. For example, the AXChildren property returns an array of PFUIElement objects representing the receiving PFUIElement's children

elements in the hierarchy. For NSNumber and NSValue attribute values, an assistive application must use standard Cocoa methods to extract the value, such as -boolValue, -intValue, -pointValue, and -rangeValue. For example, the AXSize property returns an NSValue object representing the height and width of the receiving PFUIElement on the screen; use NSValue's -sizeValue method to extract its NSSize structure. Consult the *PFAssistive Framework Reference* for information about each property, including its type, the type of its contents if it is an NSArray, and the method to use to extract its value if it is an NSNumber or NSValue.

The PFUIElement class includes several utility methods that help an assistive application to read UI element attributes. The -exists method returns YES if the receiving UI element still exists in the target application's graphical user interface; for example, if a window has not been closed by the user. It is prudent to test whether an element still exists before using it, because objects representing destroyed elements may be nil or may have been recycled to refer to other elements, leading to unexpected behavior. The -existsAttribute: method returns YES if the receiving element exists and the name of the attribute passed in the attribute argument identifies an attribute that is supported by the receiving PFUIElement. The -existsValueForAttribute: method returns YES if the receiving element exits, it supports the attribute, and the attribute returns a value. This is important because Cocoa applications often indicate that they support an attribute but do not in fact return a value for it. The -typeForAttribute: method returns an NSString identifying the type of an attribute's value, such as "array," "Boolean," "range," "rect," or "UIElement," suitable for use as the identifier of a table column, for determining which NSNumber or NSValue method to use to extract a structure, and in other situations where an attribute's value must be processed differently depending on its type.

This example from UI Browser reports either the plain English description or the technical name (beginning with "AX") of each attribute listed in UI Browser's Attributes drawer, depending on a user preference setting.

```
NSString *description;
if ([[NSUserDefaults standardUserDefaults] 
      integerForKey:TERMINOLOGY_STYLE_DEFAULTS_KEY] == 0) {
   description = [element AXRoleDescription];
} else {
   description = [element AXRole];
}
```
Many methods in the PFUIElement class return PFUIElement or PFApplicationUIElement objects. Think of these methods as factories that can be called upon to churn out these objects as often as needed, whenever needed, even if they are used only for a moment. In addition, an assistive application can create a temporary PFUIElement object at any time, for example, an object representing a known UI element in order to test it for equality with a cached element. The application can allocate as many UI elements as desired in this way, as often as desired, and initialize each of them with -initWithElementRef:delegate:. Typically, in this situation, it gets the CGElementRef argument from an existing or newly-created element by sending it an -elementRef message. Separate PFUIElement or PFApplicationUIElement objects representing the same UI element in the running application are interchangeable. Whether they represent the same element can be tested using  $-$ isEqual: or  $-$ isEqualToElement:.

#### <span id="page-16-1"></span><span id="page-16-0"></span>**2. Reading Unknown Attributes Using Key-Value Coding**

There are many circumstances in which an assistive application does not know the names of the attributes it will read until it is running. This frequently happens, for example, when reading all of the attributes of a UI element currently under the mouse and calling PFUIElement's -attributes method to get an array of the element's attribute names. It may also happen when targeting an application that implements custom UI elements with custom attributes.

The PFAssistive Framework includes two methods based on Key-Value Coding (KVC) for these situations, -valueForAttribute: and -valuesForAttributes: They take advantage of the fact that the name of every simple Attributes property is the same as the NSString used in the Accessibility API to identify it. The -valueForAttribute: method takes as its argument an NSString containing the name of an attribute, and the -valuesForAttributes: method takes an array of NSStrings containing the names of several attributes. The attributes passed to these two methods, for example, the attributes returned by the -attributes method, may be unknown to your assistive application or to the Accessibility API. Nevertheless, these KVC-based methods return their values. Use the -exists, -existsAttribute:, -existsValueForAttribute:, and -typeForAttribute: methods to help understand and process the values they return.

An assistive application based on the PFAssistive Framework continues to work even under new versions of macOS that introduce new attributes and with new target applications that use custom UI elements with custom attributes.

This example from UI Browser is the action method for the Find in Browser button in UI Browser's Attributes drawer:

```
- (IBAction)elementFindButtonAction:(id)sender {
   if ([self isTargetAccessible]) {
       if ([[self currentElement] exists]) {
          NSTableView *table = [self attributeTable];
          NSString *selectedAttribute = [(NSDictionary *)[[self cachedAttributeArray] 
                objectAtIndex:[table selectedRow]] objectForKey:@"attribute"];
          PFUIElement *selectedElement = [[self currentElement] 
                valueForAttribute:selectedAttribute];
          [self displayElementInCurrentApplication:selectedElement];
       } else {
          NSBeep();
       }
   }
}
```
#### <span id="page-17-1"></span><span id="page-17-0"></span>**3. Reading Parameterized Attributes**

The Accessibility API recognizes several attributes of a special kind known as *parameterized attributes*. These are attributes that have a different value depending on the value of an argument passed to them. For example, parameterized attributes recognized by a text area UI element return the character located at a given point in the element's coordinate system, the NSString constituting a line of text in the view given the line number, and the bounds of a text passage in the view given the range of characters. Similarly, a parameterized attribute recognized by a cell-based table in Apple's Numbers application returns the cell located at a given row and column intersection, and parameterized attributes recognized by a layout area in Numbers convert between locations in screen coordinates and locations in scaled layout area coordinates.

The Attributes category of the PFUIElement class declares methods for all of these parameterized attributes, such as -AXLineForIndex:, -AXCellForColumnAndRow:, and -AXLayoutPointForScreenPoint:. An assistive

application can use them in a variety of ways. For example, a screen reader can get the location of the mouse pointer on the screen, and then use the -AXRangeForPosition: parameterized attribute method to obtain the range of the Unicode glyph at that location. The location field of the NSRange structure returned by sending the -rangeValue message to the returned NSValue object is the index of the first character in the glyph in the Cocoa text storage object under the mouse, and the length field is the distance to the character at the beginning of the next glyph, bearing in mind that Unicode glyphs may be composed of several Unicode characters. These values apply even if the text storage object spans several text containers such as multiple columns or pages. An assistive application uses the character's range as a springboard into the other parameterized attribute properties, such as  $-AXLinearForIndex$ ;  $-AXRangeForLine$ ; and -AXAttributedStringForRange:.

To help an assistive application distinguish between simple and parameterized attributes, the PFUIElement class supplements its -attributes method with two similar methods that return lists of attributes, -nonParameterizedAttributes and -parameterizedAttributes. In addition, the kind of a particular attribute can be determined with the -isParameterizedAttribute: method.

The example from UI Browser on the next page gets several parameterized values in three steps:

```
- (void)recordParametersForParameterizedElement:(PFUIElement *)element 
      atLocation:(NSPoint)location {
    // Get the string, range and bounds of the line of text under the mouse.
    NSValue *mousePosition = [NSValue valueWithPoint:location];
    // Get the primary parameterized value: (1) Get the index of the first character 
composing the glyph under the mouse.
    if ([element isRole:NSAccessibilityTextAreaRole] 
          || [element isRole:NSAccessibilityTextFieldRole]) {
      NSValue *characterRangeForPosition =
```
[element AXRangeForPosition:mousePosition];

NSNumber \*characterIndex =

[NSNumber numberWithInt:[characterRangeForPosition rangeValue].location];

 // Get the secondary parameterized values: (2) use the character index to get the range of characters composing the glyph under the mouse (this should be the same as characterRangeForPosition); (3) use the character index to obtain the line index of the line under the mouse; (4) use the line index to obtain the range of characters composing the line under the mouse; and (5) use the character index to obtain the range of characters composing the style run under the mouse.

```
NSValue *characterRangeForGlyph = [element AXRangeForIndex:characterIndex];
NSNumber *lineIndex = [element AXLineForIndex:characterIndex];
NSValue *characterRangeForLine = [element AXRangeForLine:lineIndex];
NSValue *characterRangeForStyleRun =
```

```
 [element AXStyleRangeForIndex:characterIndex];
```
 // Get the tertiary parameterized values: (6) Get the string for the line; (7) Get the RTF data for the line; (8) Get the bounds of the line. UI Browser's use of the line located under the mouse as the base for calculating tertiary values is arbitrary; any other range could have been used as the base (such as characterRangeForStyleRun or characterRangeForGlyph).

NSString \*stringForLine = [element AXStringForRange:characterRangeForLine]; NSData \*RTFDataForLine = [element AXRTFForRange:characterRangeForLine]; NSAttributedString \*attributedStringForLine =

 [element AXAttributedStringForRange:characterRangeForLine]; NSValue \*boundsForLine = [element AXBoundsForRange:characterRangeForLine];

// Store all parameter values in a dictionary. // ....

}

## <span id="page-20-1"></span><span id="page-20-0"></span>**4. Navigating the Accessibility Hierarchy**

Many Accessibility attributes return UI elements. These attributes are yet another way in which an assistive application can discover UI elements in a target application, in addition to the three described in the [Discovering UI Elements](#page-10-0) section. For example, the AXCloseButton property returns the PFUIElement object representing the close button in the title bar of the receiving window UI element, and the AXSelectedRows property returns an array of PFUIElement objects representing the rows in a table or outline.

An assistive application navigates or browses the target application's Accessibility hierarchy by using certain of these attributes after discovering the starting point by reading the screen, getting the application element, or receiving a notification. Specifically, the AXParent property enables an assistive application to navigate "up" the several levels of the hierarchy toward the root application element at the top, and the AXChildren property enables it to navigate "down" the hierarchy toward a leaf element visible on the screen. The root application element has no parent (its AXParent property is nil, and a leaf element has no children (its AXChildren property is an empty array).

There are several Accessibility attributes that allow an assistive application to skip levels when navigating to an important container in the target application's Accessibility hierarchy, such as the window, drawer, or sheet containing the UI element under the mouse. The AXWindow property returns the PFUIElement representing the receiving PFUIElement's containing window, ignoring any subcontainer levels that might lie between the window and the leaf element under the mouse. The AXTopLevelUIElement property is similar, but the PFUIElement it returns can represent something other than a window, such as a drawer or a sheet. The top-level container of an application dock item is the Dock application's list of dock items. To ascertain what kind of UI element the container is, get its AXRole property. To determine whether it is a given kind of UI element, use PFUIElement's -isRole: method.

The example on the next page is part of UI Browser's screen reader window controller's code to detect and report mismatches in a target application's accessibility hierarchy. An important requirement of the Accessibility API is that the hierarchy when looking "up" from a leaf element on the screen should be a mirror image of the hierarchy when looking "down" from the root application element. Otherwise, a screen reader will be unable to navigate to an element that a browser can reach, or *vice versa*. A mismatch should always be considered a bug in the target application. It exists wherever a given UI element's AXParent attribute omits the given UI element from its AXChildren attribute, and wherever a given UI element's AXChildren attribute contains one or more elements whose AXParent attribute is not the given element.

```
if (![element isRole:NSAccessibilityApplicationRole]) { // root element has no parent
   PFUIElement *browserParent = [[[self elementArray] objectAtIndex:(column - 1)] 
          objectAtIndex:[[self elementBrowser] selectedRowInColumn:(column - 1)]];
   if (![element AXParent]) {
       [cell setStringValue:[NSLocalizedString(@"[MISMATCH-no parent] ", 
             @"Warning string for no parent mismatch in target application's UI element 
             hierarchy for browser") stringByAppendingString:
            [self descriptionWithTitleAndIndexOfElement:element atColumn:column]]];
      NSLog(\ell^m) is at a browsing the children tree from the root UI element: the \ell\ell is
             a child of %@ <%p>, but it has no parent.", [element AXRoleDescription], 
             [browserParent AXRoleDescription],browserParent);
   } else if (![[element AXParent] isEqualToElement:browserParent]) {
       [cell setStringValue:[NSLocalizedString (@"[MISMATCH-different parent] ", 
             @"Warning string for different parent mismatch in target application's UI 
             element hierarchy for browser") stringByAppendingString:
             [self descriptionWithTitleAndIndexOfElement:element atColumn:column]]]; 
      NSLog(@"Mismatch browsing the children tree from the root UI element: the %@ is 
             a child of %@ <%p>, but it has a different parent, %@ <%p>.", 
             [element AXRoleDescription], [browserParent AXRoleDescription], 
             browserParent, [[element AXParent] AXRoleDescription], 
            [element AXParent]);
   } else {
       [cell setStringValue:[self descriptionWithTitleAndIndexOfElement:element 
             atColumn:column]]; 
   }
   [cell setLeaf: [element childrenCount] == 0];
}
```
The PFUIElement and PFApplicationUIElement classes declare several other methods relating to attributes. Read the *PFAssistive Framework Reference* for comprehensive information about them.

# <span id="page-21-0"></span>**Controlling an Application**

There are three ways in which an active assistive application can control a target application using the Accessibility API:

- 1. An assistive application can determine whether a UI element of interest has an Accessibility attribute that can be set. If it does, the assistive application sets the attribute to a new value, and the effect takes place immediately in the target application and on the screen. Read the *[Setting a UI Element's Attributes](#page-22-1)* subsection for details.
- 2. An assistive application can determine whether a UI element of interest responds to any of several Accessibility actions. If it does, the assistive application directs the target application to perform the action, and the effect takes place immediately in the target application and on the screen. Read the *[Performing Actions on a UI](#page-24-1)  [Element](#page-24-1)* subsection for details.
- 3. An assistive application can send a keystroke, optionally combined with modifier keys, to the target application. If the target application recognizes the key combination as a keyboard shortcut, it performs the shortcut

immediately. Otherwise, if the UI element in the target application that currently has keyboard focus can respond to the keystroke, it responds immediately, for example, by typing a character into the focused text field or text area. Read the *[Sending Keystrokes to an Application](#page-25-1)* subsection for details.

Whenever an assistive application controls a target application using any of these techniques, the target application responds exactly as it would if a user had done the same thing using the graphical user interface. The target application's internal data store and its user interface are updated appropriately, its documents are marked dirty as appropriate, and its undo mechanism takes note so that the user can undo whatever changes were made.

There is a fourth mechanism by which an assistive application can control a target application, namely, by manipulating or creating user input events using the PFiddlesoft PFEventTaps Framework. The PFEventTaps Framework is discussed in the next chapter, *[How to Use the PFEventTaps Framework](#page-28-0)*.

#### <span id="page-22-1"></span><span id="page-22-0"></span>**1. Setting a UI Element's Attributes**

The values of many of a UI element's attributes can be set by an assistive application. In the parlance of Objective-C, their properties in the Attributes category of the PFUIElement class are declared readwrite, not readonly. Setting a settable attribute is a common means used by active assistive applications to control a target application.

Before attempting to set an attribute, an assistive application should test whether it is marked as settable in the Accessibility API. To do this, send it an -isSettableAttribute: message, passing in the name of the attribute of interest. Beware that some attributes are marked as settable but their values cannot in fact be set. Code defensively to guard against this possibility.

This statement is used in UI Browser as the first step in marking an attribute as settable in the Attributes drawer:

```
[tempDictionary setObject:[NSNumber numberWithBool:
   [[self currentElement] isSettableAttribute:attribute]] forKey:@"settable"];
```
To set the value of a settable attribute by name, use a standard setter method. Some attributes are always settable and need not be tested first, like this:

[myWindowElement setAXMinimized:[NSNumber numberWithBool:YES]];

Just as an assistive application can read an unknown attribute using Key-Value Coding (KVC), it can also set the value of an unknown attribute using KVC. As when reading unknown attributes, this works only with non-parameterized attributes. To do this, call PFUIElement's -setValue: forAttribute: method. The example on the next page is part of UI Browser's code to set the target application's attributes when the user edits the existing values in the Attributes drawer.

```
- (void)commitEdits {
   PFBrowserController *controller = [self browserController];
   NSTableView *table = [controller attributeTable];
   if ([[self currentElement] isSettableAttribute:[self selectedAttribute]]) {
       if ([[[self currentElement] typeForAttribute:[self selectedAttribute]] 
             isEqualToString:@"string"]) {
          // Set attribute table to new string.
          [[self currentElement] setValue:[[self bottomTextView] string] 
                 forAttribute:[self selectedAttribute]];
          [(NSMutableDictionary *)[[controller cachedAttributeArray] 
                 objectAtIndex:[table selectedRow]] setObject:
                 [[self bottomTextView] string] forKey:@"value"];
          [(NSMutableDictionary *)[[controller cachedAttributeArray] 
                objectAtIndex:[table selectedRow]] setObject:
                 [controller descriptionOfAttributeValue:[[self bottomTextView] string] 
                ofType:@"string" element:[self currentElement]] 
                forKey:@"valueDescription"];
          [table reloadData];
          // Set string textfield to new string.
          NSString *selectedAttributeValue = 
                 [[self currentElement] valueForAttribute:[self selectedAttribute]];
          [[controller settingStringTextField] setStringValue:selectedAttributeValue];
          [[controller settingStringTextField] selectText:table];
      }
   }
}
```
The -setValue: forAttribute: method returns YES if the attribute's value was successfully set, or NO if not or if the given attribute is a parameterized attribute. However, some applications mark attributes as settable when they are not, and this method may return YES even though the value was not changed. Code defensively to guard against this possibility.

There are some cases where you might think that a UI element's value attribute should be settable, but it isn't. In those cases, the UI element can be modified by performing an Accessibility action on it, instead. A common example that often trips up users of GUI Scripting is a checkbox. Apple advises that a checkbox should be modified only by sending it an "AXPress" action simulating a click in the graphical user interface, not by setting its AXValue attribute. An assistive application can nevertheless read its AXValue attribute. In many cases, however, the target application can be controlled either by setting an attribute or by sending an action. For example, a window can be minimized to the Dock by setting the window element's AXMinimized property, as shown previously, or by sending an "AXPress" action to its minimize button element, as shown in the next subsection.

### <span id="page-24-1"></span><span id="page-24-0"></span>**2. Performing Actions on a UI Element**

Many UI elements in a target application can be controlled by instructing them to perform one of a handful of Accessibility actions. The Accessibility API recognizes these actions in OS X Mavericks 10.9 or later, each of which is a string:

- "AXCancel" a cancel action, such as pressing the Cancel button.
- "AXConfirm" a confirm action, such as pressing Return in a text field.
- "AXDecrement" a decrement action, such as pressing a stepper's down arrow.
- "AXDelete" a delete action.
- "AXIncrement" an increment action, such as pressing a stepper's up arrow.
- "AXPress" a press action, such as clicking a button or a menu.
- "AXRaise" a raise action, such as bringing a window to the front within the application.
- "AXShowMenu" a show menu user action, such as opening a pop-up button's menu or a contextual menu in a text view or text field.
- "AXShowDefaultUI" a show default UI action, such as changing a transient UI element to its default appearance when the mouse leaves the element (introduced in OS X Mavericks 10.9).
- "AXShowAlternateUI" a show alternate UI action, such as changing a transient UI element to its alternate appearance when the mouse hovers over it (introduced in OS X Mavericks 10.9).

Applications may respond to custom actions, as well, such as the "AXOpen" action in the Finder.

To get a list of the actions that a particular UI element recognizes, send it the -actions message. It returns an array of NSStrings. To determine whether an element responds to a given action, send it the -existsAction: method, passing in the name of the action. To cause the target application to perform the action on the element, send the element the -performAction: method, passing in the name of the action.

This example is the UI Browser action method that is sent to the target application when the user double-clicks any UI element in UI Browser's main browser view. The action method brings the target application and the window containing the UI element to the front and highlights the UI element with a yellow overlay. It starts by activating the target application using a PFUIElement utility method, -activateApplication. Then, if the UI element that was double-clicked is a window element, it performs the "AXRaise" action on it to make it the target application's frontmost window. If it is any other element, it gets the element's AXWindow property and then performs the "AXRaise" action on that.

```
- (IBAction)highlightDoubleClickAction:(id)sender {
   if ([self isTargetAccessible]) {
      [[self currentElement] activateApplication];
      if ([[self currentElement] isRole:NSAccessibilityWindowRole]) {
          [[self currentElement] performAction:NSAccessibilityRaiseAction];
      } else {
          [[[self currentElement] AXWindow] 
                performAction:NSAccessibilityRaiseAction];
      }
      [[self highlightButton] setState:NSOnState];
       [self highlightAction:sender];
   }
}
```
### <span id="page-25-1"></span><span id="page-25-0"></span>**3. Sending Keystrokes to an Application**

<span id="page-25-3"></span>The final way to control a target application using the PFAssistive Framework is to send the application a keystroke, optionally combined with modifier keys[.4](#page-25-2) To send a keystroke to a specified application, use PFApplicationUIElement's

-typeCharacters:keyCode:withModifierFlags: method. It posts keyboard events to the application represented by the receiving PFApplicationUIElement even if it is not currently the active application. To send a keystroke to the active application without first determining which application is active, send the

+typeCharactersSystemWide:keyCode:withModifierFlags: class method. It creates a temporary systemwide element and posts keyboard events to the frontmost application.

Both methods are sent directly to the application, not to individual UI elements. They differ from the other techniques for controlling a target application in this respect. Usually, the target application types the character into whatever UI element currently has keyboard focus, just as typing on the keyboard would do. Therefore, an assistive application should set focus to a specific text field or text area first, using the AXFocused property, by sending a -setAXFocused: message to the element.

Both methods send a single keystroke with optional modifier keys. Apple's corresponding GUI Scripting commands for AppleScript—the 'keystroke' command and the 'keycode' command—are different in this regard; they send multicharacter strings by calling the Accessibility API function underlying these PFAssistive Framework methods multiple times. An assistive application can accomplish the same result that GUI Scripting does by similarly sending either of these methods multiple times in succession. However, it is often easier and more efficient to set the AXValue attribute of a UI element if it is a text field or a text area. An assistive application can set the value of a text field or a text area by passing an NSString of arbitrary length in a -setAXValue: or -setValue: forAttribute: method.

If the -typeCharacters:keyCode:withModifierFlags: or +typeCharactersSystemWide:keyCode: withModifierFlags: method specifies that the Command key is down, and if the target application recognizes the key combination as a keyboard shortcut, it executes the shortcut. It is important to pass the command character as a

<span id="page-25-2"></span>These methods were deprecated in OS X Mavericks 10.9 because Apple deprecated the underlying Accessibility API [4](#page-25-3) functions. Developers are advised to use Quartz Event Taps through the CGEventCreateKeyboardEvent () function in CGEvent.h or its Cocoa counterpart, +[NSEvent keyEventWithType:location:modifierFlags: timestamp:windowNumber:context:characters:charactersIgnoringModifiers: isARepeat:keyCode:.

lowercase letter, because an uppercase character is interpreted as a keyboard shortcut with the Shift key down. In some applications this performs a different keyboard shortcut, but in most applications it either does nothing or it types the uppercase character into the active UI element.

The characters and flags arguments are equivalent to those used in NSEvent's

-charactersIgnoringModifiers and -modifierFlags methods. The virtualKey argument is the virtual key code provided by NSEvent's -keyCode method. It is a hardware-independent integer value provided by system resources for every known keyboard, mapped from the hardware-dependent raw key code using the current keyboard layout resource.

On Roman systems, the characters argument is optional and should be passed as nil or an empty string unless you are knowledgeable regarding the difficult and arcane subject of keyboard layouts. It is not optional on some other systems where it is used as a hint to supplement the virtual key code during key translation.

# <span id="page-26-0"></span>**Subclassing**

A client may subclass PFApplicationUIElement. The designated initializer, -initWithPid:delegate:, automatically registers PFApplicationUIElement's base class or subclass so that PFUIElement methods which allocate and initialize a new root application UI Element will know what class of object to instantiate based on the target application's PID. The designated initializer also registers the default PFUIElement base class for the target application. A client that subclasses PFApplicationUIElement may optionally register a subclass of PFUIElement by calling a registration class method immediately after creating and initializing the root application UI element. Both the root application and the UI Element class can be retrieved by calling class methods.

#### <span id="page-26-1"></span>**1. The Class Registry**

PFApplicationUIElement declares in its implementation file a private static variable, classRegistry, of type NSMutableDictionary. It acts as a class variable, created only once and available directly only within the PFApplicationUIElement base class object itself. All other classes and applications can access it through the + [PFApplicationUIElement applicationUIElementClassForPid:] and +[PFApplicationUIElement UIElementClassForPid:] class methods.

PFApplicationUIElement's designated initializer, -initWithPid:delegate:, creates an empty registry dictionary the first time any PFApplicationUIElement or subclass object is created and initialized. Once the registry is confirmed to exist, the designated initializer adds its own Class (PFApplicationUIElement or a subclass) along with the default PFUIElement class to a subdictionary within the classRegistry dictionary keyed to the target application's PID in the form of an NSNumber object. No matter how many different subclasses of PFApplicationUIElement a client creates, and no matter how many instances of each it creates, the designated initializer populates the registry with a unique Class/PID pair for each application. Because each running application has a unique PID, the PID can be used to look up its PFApplicationUIElement class or subclass whenever a PFUIElement object is asked to create and return its application element. To facilitate this, PFApplicationUIElement implements a class method, +applicationUIElementClassForPid:, which takes a pid\_t (int) parameter and returns the associated Class object. The -[PFUIElement applicationElement] method and other methods use this Class value to create and return a PFApplicationUIElement or subclass object of the correct class.

In addition, the +[PFApplicationUIElement registerUIElementClass:forPid:] class method can be called, immediately after creating and initializing a PFApplicationUIElement subclass, to register a subclass of PFUIElement for the same PID, replacing the default PFUIElement class registered in the designated initializer. It can be accessed through the + [PFApplicationUIElement UIElementClassForPid:] class method. Subclassing PFUIElement is optional.

The target application's PID as an NSNumber object is always available from the -[PFApplicationUIElement pidNumber] method, and the PID is always available as a pid\_t (int) value from the -[PFUIElement pid] method.

#### <span id="page-27-0"></span>**2. Subclass Requirements**

Clients that do not subclass PFApplicationUIElement or PFUIElement need not pay any attention to the registry mechanism.

Clients that do subclass PFApplicationUIElement or both of them need to observe a few simple requirements:

(1) They must ensure that their PFApplicationUIElement subclass initializers ultimately call the PFApplicationUIElement designated initializer, -initWithPid:delegate:, which updates the registry. Subclasses must always call through to the base class designated initializer anyway, so this should never be an issue.

(2) If they subclass PFUIElement as well, they must call the +[PFApplicationUIElement registerUIElementClass:forPid:] class method immediately after creating and initializing an instance of the PFApplicationUIElement subclass, to register the subclass in place of the default PFUIElement class.

(3) If they implement any PFUIElement methods that return the UI element's root application UI element, those methods must call the +[PFApplicationUIElement applicationUIElementClassForPid:] class method to create, initialize and return a PFApplicationUIElement class or subclass instance of the correct class for the target application.

(4) If a screen reader or similar application uses a subclass of PFApplicationUIElement, it must create and initialize a root application UI element early in the execution path, in order to register the subclass before calling a method like applicationElement on the UI element object. If it subclasses PFUIElement, it must also call @link registerUIElementClass:forPid: +registerUIElementClass:forPid: @/link at the same time. A screen reader application might not normally create and initialize a root application UI element directly but instead use a method like +[PFUIElement elementAtPoint] to get a specific UI element. If it then navigates the UI element hierarchy using a method like -AXParent, which might encounter the root application UI element, it must first have registered the PFApplicationUIElement subclass by creating and initializing a dummy subclass instance; and, of course, it must first have registered any PFUIElement subclass.

In general, any application that subclasses PFApplicationUIElement or both UI element classes should create and initialize a root application UI element at the outset, and also register any PFUIElement subclass immediately afterward.

# <span id="page-27-1"></span>**Miscellaneous**

There are a few methods in the PFAssistive Framework that have not been covered in this *Programming Guide*. They are covered in detail in the *PFAssistive Framework Reference*.

# <span id="page-28-0"></span>How to Use the PFEventTaps Framework

Apple's Quartz Event Taps API implements the three concepts of an *event tap* to monitor and intercept user input events; an *event source*, representing user input devices such as a mouse, keyboard, scroll wheel, tablet, tablet pointer, multitouch trackpad or Touch Bar,<sup>5</sup> or a virtual input device; and a user input *event*.

<span id="page-28-2"></span>The PFEventTaps Framework implements these same concepts in its PFEventTap, PFEventSource, and PFEvent classes, each of which instantiates and encapsulates an associated Event Taps API object and makes its capabilities available to an assistive application using standard Objective-C, Swift and Cocoa techniques. For example, an assistive application using the PFEventTaps Framework can implement optional delegate methods declared in the framework's PFEventTapsDelegate formal protocol to observe Quartz events as they are posted by user input devices and virtual devices, and to filter, modify, block, and respond to the events.

In this chapter, you learn how to monitor events generated by user input devices and to filter, modify, block, and respond to them and to generate additional synthetic events, all in the interest of supporting assistive devices and applications that enable a user with disabilities to use the computer to perform the same tasks that any user can perform. An assistive application typically does this by performing these tasks:

- Creating and installing a PFEventTap object that intercepts user input events at one of several points in the system's low-level event handling machinery. It sends delegate messages or callbacks to an assistive application to enable it to filter, modify, block, and respond to the events. Read the *[Monitoring Events Using an Event Tap](#page-29-0)* section for more information.
- Retrieving a PFEvent object that represents a user input event reported to an assistive application by an installed event tap. An assistive application uses the PFEvent object to filter, modify, block, and respond to the event. It can respond to the event by sending additional synthetic events before or after the received event and by taking other actions. Read the *[Filtering, Modifying, Blocking, and Responding to Events](#page-33-0)* section for more information.
- Creating PFEvent objects that post independent synthetic user input events, for example, from a virtual onscreen keyboard. Read the *[Posting Synthetic Events](#page-35-0)* section for more information.
- Retrieving or creating a PFEventSource object that represents user input devices such as a mouse, keyboard, scroll wheel, tablet, tablet pointer, multi-touch trackpad or Touch Bar, or a virtual input device. An event source reports current state information about the associated devices outside of the event stream or, if it was created in connection with a posted event, the state of the associated devices at the time of the event. Read the *[Reading](#page-37-0)  [the State of an Event Source](#page-37-0)* section for more information.

**IMPORTANT WARNING:** When an assistive application initializes a PFEventTap object as an active filter and implements an -eventTap:willPostModifiedEventForEvent: delegate method or a callback method, no user input event

<span id="page-28-1"></span><sup>&</sup>lt;sup>[5](#page-28-2)</sup> The PFEventTaps Framework was updated to support multi-touch trackpad and Touch Bar events in version 1.5.4.

will be delivered to any running application or to the target application unless the method returns a valid PFEvent object. Implementing an -eventTap:shouldPostEvent: method and returning NO will also block events. It is therefore prudent during development to initialize an event tap as a passive listener until you are confident that it is returning a valid PFEvent object or that it is blocking only the intended types of events. If the mouse or keyboard becomes unresponsive because the delegate or callback method blocks user input events, use the Option-Command-Escape key combination to force the application to quit or, if keyboard events are blocked, turn off the computer and reboot.

# <span id="page-29-0"></span>**Monitoring Events Using an Event Tap**

An assistive application using the PFEventTaps Framework monitors user input events using PFEventTap objects. Creating and installing a PFEventTap installs one or more Quartz event taps that monitor hardware user input events from input devices such as a keyboard, mouse, scroll wheel, tablet, tablet pointer, multi-touch trackpad or Touch Bar, or synthetic user input events generated in software. A Quartz event tap monitors events at one of several levels in the system, enabling an assistive application to observe and manipulate events that are targeted at any running application or at a specific application in real time as they occur.

A PFEventTap may be configured to respond to user input events of any one type or combination of types, such as key up and left mouse down events, or even for all types of events. When it is triggered, it calls a delegate method or a callback method implemented by the assistive application, passing the PFEventTap itself and a PFEvent object representing the triggering event. It calls some of the delegate methods before the system delivers the event to its intended target, and some after. The assistive application can do anything in response to the event, before or after the target application responds to it. If the PFEventTap is configured as an active filter rather than a passive listener, the assistive application can deliver a modified version of the original event to the original target or to another target. It can also post additional synthetic events, and it can block the original event altogether. If the event tap is configured as a passive listener, the assistive application cannot prevent the original event from being delivered to the intended target, but it can post additional compatible events before and after the original event.

The system guarantees that events which are not blocked are delivered sequentially. However, if an assistive application installs an active PFEventTap and the delegate method or callback method takes too long to execute, the system might become bogged down. For this reason, the system may automatically disable any event tap if it detects excessive delay. An assistive application can detect when the system disables an event tap and re-enable it in order to continue monitoring events.

To monitor events in your assistive application, create and initialize a PFEventTap object using one of the factory convenience methods declared in PFEventTap.h, or create a PFEventTap object and then initialize it with one of the declared initializers. Either way, the PFEventTap will create and configure a Quartz event tap using the supplied parameter values and install it to begin monitoring events immediately. Alternatively, create an empty PFEventTap object and initialize it with  $-int$ , which does not immediately create a Quartz event tap, then create, configure and install the Quartz event tap later using one of the provided installation methods. The latter technique is convenient when you want to obtain the configuration parameters from the user using Cocoa bindings.

A PFEventTap has a choice of two techniques to watch for and respond to generated events: a delegate method and a callback method. The delegate method is easier to use, and it suffices for most purposes. The callback method allows for more complex behavior when circumstances require it. The choice is made when the PFEventTap is created or when a Quartz event tap is installed in an empty PFEventTap.

To create a PFEventTap that uses a delegate method to monitor a specific application, call one of the factory methods for delegates, passing in an event types mask (NSEventMask or CGEventMask) specifying the kinds of events to monitor

and the path, file URL or bundle identifier of the target application, and set the delegate. In the case of an empty event tap, install a Quartz event tap by calling one of the provided installation methods. The delegate must declare that it conforms to the PFEventTapsDelegate formal protocol, which is declared in PFEventTaps.h. Set the delegate by sending a -setDelegate: message. Several factory methods for delegates are provided, such

as+activeTapWithEventTypesMask:forApplicationPath: and passiveTapWithEventTypesMask: forApplicationPath:. An *active* event tap can read, modify, and block events, while a *passive* tap can only read events.

This example is derived from the method used in UI Browser to create the PFEventTap object that monitors movement of a target application's window or other UI element so that the highlight overlay can move with it. It uses a utility class method of the PFEventTap class, +eventTypesMaskByAddingType:toMask: to create the mask argument to the factory method.

- (void)makeHighlightedElementEventTap {

```
// Called by -highlightAction: to create a Core Graphics event tap to monitor left 
mouse drags, mousedowns and mouseups. Dragging the mouse or clicking an up or down 
button in a scroll bar, if it results in moving or resizing the highlightedElement, 
will also move or resize the overlay highlighting window synchronously by invoking the 
eventTap:didPostEvent: delegate method. Dragging or clicking anything that does not 
move or resize the highlightedElement simply puts the overlay window where it already 
is, to no visual effect.
```
unsigned mask =

 [PFEventTap eventTypesMaskByAddingType:NSLeftMouseDragged toMask:0]; mask = [PFEventTap eventTypesMaskByAddingType:NSLeftMouseDown toMask:mask]; mask = [PFEventTap eventTypesMaskByAddingType:NSLeftMouseUp toMask:mask]; [self setHighlightedElementEventTap: [PFEventTap passiveTapWithEventTypesMask:mask forApplicationPath:[self currentPath]]]; [[self highlightedElementEventTap] setDelegate:self];

}

Instead of monitoring a specific target application, an assistive application can monitor all running applications by calling one of the factory methods for delegates that takes a system location instead of an application path, file URL or bundle identifier, +activeTapWithEventTypesMask:forLocation: and +passiveTapWithEventTypesMask: forLocation:. The system locations supported by the PFEventTaps Framework are kCGSessionEventTap (1), where HID system and remote control events enter a login session, and kCGAnnotatedSessionEventTap (2), where session events have been annotated to flow to an application. The PFEventTaps Framework does not support kCGHIDEventTap (0), where HID system events enter the window server and the application must run as root.

To create a PFEventTap that uses a callback method instead of a delegate method, call one of the factory methods for callbacks, passing in an event types mask specifying the kinds of events to monitor and the name (not the path) of the target application, along with an object to serve as the notification delegate and the selector for the callback method that the notification delegate implements. The notification delegate and callback selector follow the rules described in *[Observing Notifications](#page-13-1)* in the *[How to Use the PFAssistive Framework](#page-9-0)* chapter. Information that is needed when the callback is called can also be passed in the contextInfo argument.

#### PFiddlesoft™

In addition to the factory methods, there are initializers for use when factory methods are inappropriate or the application needs finer control over the event tap. There are initializers that take the target application's full path, file URL, bundle identifier, or PID, and two that take a system location. Some of them are for delegate-based event taps, and some are for callback-based event taps. The designated initializer for a PFEventTap object for a specified application is

#### -initWithEventTypesMask:forApplicationPid:appendAtTail:listenOnly:

notificationDelegate:callbackSelector:contextInfo:. The designated initializer for a PFEventTap object for a specified system location is -initWithEventTypesMask:forLocation:appendAtTail:listenOnly: notificationDelegate:callbackSelector:contextInfo:. The initializers allow an application to specify whether an event tap is appended at the tail or inserted at the head, while the factory methods always use the default, insert at head. The initializers return  $nil$  if initialization fails or if the event tap is not permitted to monitor the events specified by the event types mask (key up and key down events require that access for assistive events be enabled).

All of the factory methods and initializers configure and install a fully functional event tap that begins monitoring events immediately. If an assistive application needs to stop monitoring events for any reason, it has two options. It can disable the tap temporarily and reenable it using its enabled property by sending a -setEnabled: message and passing YES or NO. Alternatively, it can uninstall the event tap by calling the -uninstall method. Uninstalling an event tap leaves the PFEventTap object in existence as an empty object; release it to reclaim its memory. An assistive application can create an empty PFEventTap object in the first place by creating it and using -init to initialize it. Turn an empty event tap back into a fully configured tap that monitors events by calling one of the provided installation methods with appropriate configuration arguments.

The example on the next page is the method used in the Event Taps Testbench utility to install a Quartz event tap in an empty PFEventTap object. Event Taps Testbench subclasses PFEventTap so that it can associate a name and description with every event tap. It creates an empty PFNamedEventTap object with [[PFNamedEventTap alloc] init]. It then obtains configuration values from the user in a window and installs the event tap by calling this method. The instance variables that hold the configuration values are bound to the window's controls using Cocoa bindings.

```
- (void)doInstall:sender {
   // Set up initialization arguments.
   NSUInteger mask = [[self eventTap] tapEventMask];
   NSUInteger location = [[self eventTap] tapLocation];
   NSString *path = [[NSWorkspace sharedWorkspace] fullPathForApplication:[[self
eventTap] tapApplicationName]];
   BOOL appendAtTail = ([[self eventTap] tapPlacement] == kCGTailAppendEventTap);1
   BOOL listenOnly = ([[self eventTap] tapOption] == kCGEventTapOptionListenOnly);
   id notificationDelegate = 
          (([[self eventTap] tapUsesCallback]) ? [self mainWindowController] : nil);
   SEL callbackSelector = (([[self eventTap] tapUsesCallback]) ? 
          @selector(eventTap:eventTapProxy:eventType:event:contextInfo:) : NULL);
   NSString *info = (([[self eventTap] tapUsesCallback] && 
          [[self eventTap] tapUsesContextInfo]) ? 
          [[self eventTap] tapContextInfo] : @"");
   // Remove old event tap, if any.
   if ([self replacing]) {
       [[self eventTap] uninstall];
      [[self eventTap] setDelegate:nil];
       [[[self mainWindowController] installedTapsController] 
          removeObject:[self eventTap]];
      [self setEventTap:[self eventTap]];
   }
   // Install new event tap.
   PFNamedEventTap *newTap = [self eventTap];
   if (location == 3) { // application
       [newTap setIsInstalled:[newTap installWithEventTypesMask:mask 
             forApplicationPath:path appendAtTail:appendAtTail listenOnly:listenOnly 
             notificationDelegate:notificationDelegate 
             callbackSelector:callbackSelector contextInfo:info]];
   } else {
       [newTap setIsInstalled:[newTap installWithEventTypesMask:mask 
             forLocation:location appendAtTail:appendAtTail listenOnly:listenOnly 
             notificationDelegate:notificationDelegate 
             callbackSelector:callbackSelector contextInfo:info]];
   }
   if ([newTap isInstalled]) {
      // Set the new event tap's delegate.
       [newTap setDelegate:([newTap tapUsesDelegate]) ? 
            [self mainWindowController] : nil];
       // ....
```
Read the [Filtering, Modifying, Blocking, and Responding to Events](#page-33-0) section for information about what an assistive application can do in its implementation of a delegate or callback method.

# <span id="page-33-0"></span>**Filtering, Modifying, Blocking, and Responding to Events**

To respond to an event that was intercepted by an event tap, an assistive application usually uses a delegate and implements one or more of the optional delegate methods declared in the PFEventTapsDelegate formal protocol declared in PFEventTap.h. Alternatively, an assistive application can implement an Objective-C callback method.

One of the delegate methods, -eventTap:wasDisabledBy:, monitors whether the system or the user has disabled the event tap. This delegate method returns the event tap that was disabled, and it reports in the source argument whether it was disabled by the system, kCGEventTapDisabledByTimeout (0xFFFFFFFE) or by the user, kCGEventTapDisabledByUserInput (0xFFFFFFFF). An appropriate response when the system disables it is usually to re-enable it immediately by sending a -setEnabled: message, passing YES. An assistive application that wants to ensure that it does not fall out of touch with events should always implement this delegate method. These are referred to as *out-of-band events*; they are never posted to the target application.

This example from Event Taps Testbench simply reports to the user when the system disables an event tap:

```
- (void)eventTap:(PFEventTap *)tap wasDisabledBy:(NSUInteger)source {
   if (source == kCGEventTapDisabledByTimeout) { // automatically disabled by timeout
       [self alertForTimeoutDisabledEventTap:(PFNamedEventTap *)tap];
   }
}
```
Three of the other delegate methods follow the standard Cocoa pattern: -eventTap:willPostEvent: is called when an event tap detects a user input event but before the event is posted to the target application; -eventTap: shouldPostEvent: is called when an event tap detects a user input event but before the event is posted to the target application; and -eventTap:didPostEvent: is called when an event tap detects a user input event and after the event is posted to the target application.

Two delegate methods can be used to post a modified event or to block an event if the event tap is configured as an active tap. If the -eventTap: shouldPostEvent: delegate method returns NO, it blocks the event so that it is never posted to the target application. A special delegate method, -eventTap:willPostModifiedEventForEvent:, is called when an event tap detects a user input event but before the event is posted to the target application. The unmodified event is passed in the event argument, and the method posts and returns a modified version of the event. If the modified event is nil, the effect is the same as returning NO from the -eventTap: shouldPostEvent: method.

If more than one of the delegate methods is implemented, PFEventTaps follows a simple precedence rule. Delegate methods, if implemented, have the precedence from highest to lowest given here: -eventTap:shouldPostEvent:, -eventTap:willPostEvent:, -eventTap:willPostModifiedEventForEvent:, and -eventTap: didPostEvent:. Implementing one of them suppresses all with lower precedence, except that the -eventTap: didPostEvent: method is always called if an event was posted.

This example is a portion of Event Taps Testbench's implementation of the PFEventTap's -eventTap: willPostModifiedEventForEvent: delegate method:

```
- (PFEvent *)eventTap:(PFEventTap *)tap 
      willPostModifiedEventForEvent:(PFEvent *)event {
   // ....
   if (doBlockEvent) return nil;
   if (doModifyEvent) {
      PFEvent *modifiedEvent = 
             [(PFNamedEventTap *)tap modifiedEventForEvent:event withProxy:NULL];
       [client updateMonitorEventsWindowWithEvent:modifiedEvent andContextInfo:nil];
       [client updateEventsWindowWithTriggerMethod:@"WILL POST MODIFIED EVENT FOR 
             EVENT delegate method" event:modifiedEvent andContextInfo:nil];
      return modifiedEvent;
   }
   // ....
}
```
As an alternative to these delegate methods, an assistive application can implement an Objective-C callback method using one of the factory methods, initializers or installation methods that include parameters for a callback (notification delegate, callback selector, and context info). Use a callback method for more complex scenarios, for example, where the assistive application must use the information saved in the contextInfo argument when the event tap was installed. The delegate methods do not have enough information to do this. The assistive application's Objective-C callback selector must have the following signature:

#### - (PFEvent \*)eventTap:(PFEventTap \*)tap eventTapProxy:(CGEventTapProxy)proxy eventType:(NSUInteger)type event:(PFEvent \*)event contextInfo:(void \*)info

One situation in which an assistive application must use a callback method instead of a delegate method is where it posts additional events that are compatible with the original event using -postEvent:withProxy:. The proxy argument to be used in this method is an opaque object passed to the callback method to identify the event tap that generated the event, encoded as an NSData object. It provides information to ensure that the posted event is compatible with the event to be returned by the callback method.

This method from Event Taps Testbench is called from a callback method, where it obtained the proxy argument, every time the user types a letter on the keyboard. It calls -postEvent:withProxy: to type the same letter again, doubling every character typed into any application that is running. Note the steps taken to avoid unwanted side effects, such as disabling the event tap temporarily so that sending the event again does not invoke the callback again in an infinite regression.

```
- (PFEvent *)modifiedEventKeyboardDoubleCharactersForEvent:(PFEvent *)event 
      proxy:(CGEventTapProxy)proxy {
   if (![event isCommandKeyDown]) { // don't double keyboard shortcuts
      [self setEnabled:NO]; // avoid infinite regression
      [PFNamedEventTap postEvent:event withProxy:proxy]; // post the same event again
      [self setEnabled:YES];
   }
   return event;
}
```
For good measure, a PFEventTap object posts two notifications that an assistive application can register to observe. The PFEventTapWillFireNotification is posted before any delegate or callback method is called, and the PFEventTapDidFireNotification is posted after they are called (even after the -eventTap:didPostEvent: delegate method, if it is implemented). In both cases, the notification object is the PFEventTap object and the userInfo dictionary contains a reference to a PFEvent object keyed to "PFEvent". In the first notification, the event is the original event. In the second notification, it is the event that was actually posted. The event that was actually posted may be the original event, if the original event was posted; a modified event, if a modified event was posted; an event tap disabled event, in which case no event was posted; or if -eventTap: shouldPostEvent: returned NO or eventTap:willPostModifiedEventForEvent: or the callback method returned nil, in which case no event was posted. These notifications may be useful if the application needs to do any preparatory or cleanup work before or after the delegate methods are called.

The principal delegate methods and the callback method include an event argument that is a PFEvent object. In addition, the PFEvent class implements several factory methods and initializers that an assistive application can use to create new PFEvent objects of any kind, as described in the *[Posting Synthetic Events](#page-35-0)* section. The PFEvent class declares a large number of properties that allow an assistive application to read or modify the features of any detected input event, and to set the features of a new synthetic event before posting it.

For example, events of any kind can get a **timestamp** reporting the time when the event was generated in nanoseconds since system startup. Keyboard, mouse, and tablet pointer events can get the position of the mouse or pointer on the screen as well as the modifierKeyFlags to determine the user's intent while clicking or typing. Mouse events can get the mouseClickState to distinguish single-click and double-click events, the mouseButtonNumber to learn whether it was a left mouse or right mouse event or a fire button event on a joystick, mouseDeltaX and mouseDeltaY to know how far the mouse has moved since the last mouse event, and many others. A keyboard event reports wether it isKeyAutorepeat and others. Scroll wheel events are covered, as are tablet proximity and tablet pointer events both for mouse events with a tablet subtype and for pure tablet events. Consult the *PFEventTaps Framework Reference* for complete information. All of these PFEvent properties are available to an assistive application to help it respond to user input events in any application.

# <span id="page-35-0"></span>**Posting Synthetic Events**

In addition to reacting to user input events, an assistive application can generate synthetic user input events and post them independently. In reality, all synthetic events are posted in response to a user input event, because it takes some signal from the user to tell the assistive application to post another event. The important distinction is between events that modify or supplement a user input event, which are typically posted using the -postEvent:withProxy: method discussed above, and events that in some way emulate a hardware input device in software. For example, a virtual

#### PFiddlesoft™

keyboard on the screen might respond to a user's mouse clicks by generating key down and key up synthetic keyboard events, and the iSight camera on the monitor might interpret the user's gestures in space and generate synthetic mouse moved events.

To post a synthetic event from your assistive application, first create a PFEvent object using one of the factory convenience methods declared in PFEvent.h, or create a PFEvent object and initialize it with one of the declared initializers. To create any kind of event, create it and initialize it with the -initWithEventSource: initializer or create and return it with the +eventWithEventSource: factory method. To create a keyboard, mouse, or scroll wheel event, use one of the specific factory methods or their corresponding initializers designed for this purpose, passing in state information such as the keyCode and keyDown arguments to the +keyboardEventWithEventSource: keyCode:keyDown: factory method, the type, position, and button arguments to the +mouseEventWithEventSource:type:position: button: factory method, and the scrollUnits, count, and wheelRanges arguments to the +scrollWheelEventWithEventSource:scrollUnits:wheelCount: wheelRanges: factory method.

All of these methods require that a PFEventSource object be passed in as the source argument. If an assistive application does not use an event source that is already available, it must create the event source itself. An existing PFEventSource object can be obtained from the PFEvent object passed into an event tap's delegate method or callback method by getting the PFEvent's event Source property. To create a new event source, an assistive application must use one of the PFEventSource factory convenience methods or initializers declared in PFEventSource.h. See the *[Reading](#page-37-0)  [the State of an Event Source](#page-37-0)* section for more information.

There are several other factory methods and initializers that do not require an event source to create an event. The +eventWithEventRef: and +eventWithCopyOfEventRef: factory methods and their corresponding initializers take a Core Graphics CGEventRef object as their event arguments. The +eventWithEventData: factory method and its corresponding initializer take an NSData object that is a flattened data representation of an event received over a network or created from a PFEvent object for transmission over a network using PFEvent's -eventData method.

The designated initializer for PFEvent is  $-intWithEventRef:$ .

Once an assistive application has created a PFEvent object and configured it using PFEvent's properties, it can post the event to an application or to a system location using PFEvent's -postToApplication: or -postAtTapLocation: method. The event is posted immediately, and it passes through all event taps installed for the application or at the location. To post an event at a location, specify kCGSessionEventTap (1), where HID system and remote control events enter a login session, or kCGAnnotatedSessionEventTap (2), where session events have been annotated to flow to an application. An assistive application can use -postAtTapLocation: to establish an event routing policy, for example, by tapping and blocking events at the kCGAnnotatedSessionEventTap location and posting them to another application. This might be useful in an assistive application that provides an alternate user interface to help users with disabilities control an existing application.

Although PFEvent's position property is writable, special techniques provided by Quartz Display Services are required to move the cursor on the screen so that its visible position corresponds to its modified position property. For mouse and tablet pointer events, an assistive application must first dissociate the cursor from system control by calling CGAssociateMouseAndMouseCursorPosition(false). To reposition the cursor, it must then call CGDisplayMoveCursorToPoint() or CGWarpMouseCursorPosition() to move the cursor. Finally, to restore normal cursor functioning, an assistive application must call

CGAssociateMouseAndMouseCursorPosition(true). See Apple's *Quartz Display Services Programming* Topics

for more information. PFEvent covers these functions with its +dissociateCursor, +warpCursorToPoint:, and +associateCursor class methods. Use the mouseDeltaX and mouseDeltaY properties to learn how far the cursor's position has moved since the last mouse down or mouse dragged event was posted; those properties continue to register changes even while the cursor is dissociated.

Keep these relations and requirements in mind when moving the cursor:

- NSEvent's +mouseLocation class method reports the location where the cursor is now, outside the event stream, before a mouse dragged or mouse moved event is posted and before the cursor has moved.
- PFEvent's position property reports where the cursor will be after the event is posted.
- PFEvent's mouseDeltaX and mouseDeltaY properties report how far the cursor will have moved after the event is posted.

If CGAssociateMouseAndMouseCursorPosition(false) has been called, PFEvent's position property remains frozen but its mouseDeltaX and mouseDeltaY properties continue to function as usual. The cursor can be repositioned where desired by calling the CGWarpMouseCursorPosition() function, which posts no events. If the cursor is repositioned, it is necessary to reset PFEvent's position property to the new cursor position so that user clicks will take effect at the location indicated by the cursor.

This example method is used in Event Taps Testbench as part of the code that freezes the mouse pointer on the screen:

```
- (PFEvent *)modifiedEventMouseFreezeForEvent:(PFEvent *)event {
   if ([event isControlKeyDown]) {
      [self setFrozenCursorPosition:NSZeroPoint]; // signal need to refresh position
   } else {
      if (NSEqualPoints([self frozenCursorPosition], NSZeroPoint)) {
          [self setFrozenCursorPosition:[event position]];
      }
      // Force cursor to move to the frozen position, effectively freezing cursor.
      if ([PFEvent warpCursorToPoint:[self frozenCursorPosition]]) 
             [event setPosition:[self frozenCursorPosition]];
   }
   return event;
}
```
## <span id="page-37-0"></span>**Reading the State of an Event Source**

A PFEventSource object is not only used to create a PFEvent object, but it is independently useful to read the current state of any standard user input device outside of the event stream, such as whether one of the Option keys on the keyboard is down, whether the right mouse button is down, or the resolution of a scroll wheel in pixels per inch.

Several factory methods and initializers are declared in PFEventSource.h for use in creating PFEventSource objects. The most useful for reading the state of an input device are +eventSourceForUserLoginSession, when creating an event source if the assistive application is posting events from within a user login session, and +eventSourceForPrivateSource, when creating an event source if the assistive application is posting events from a session where events have been annotated to flow to an application. The designated initializer is -initWithEventSourceRef:.

Do not think of an event source as a specific device. Instead, it references one of two or more system state tables, each containing a compilation of accumulated information about the state of multiple input devices that act as sources of events. An assistive application can determine the state of any input device, at any time or at the time when a specific event was posted, by using one of several PFEventSource properties. These include, for a mouse or keyboard, isLeftMouseButtonDown, modifierKeyFlags, isNumericPadKeyDown, isCapsLockKeyDown, isCommandKeyDown, isSecondaryFunctionKeyDown, and a number of similar properties. For a scroll wheel, the pixelsPerLine property returns the current scale of the scroll wheel. An event source encapsulates state information about user input devices currently connected to the computer no matter what type of event is posted, so that an assistive application can determine, for example, whether the Option key was down when a gesture event was posted from the Touch Bar.

The only commonly available user input devices that have physical state are keyboards, mice and scroll wheels. Nonphysical state of all input devices, including devices which do not have physical state such as multi-touch trackpads and Touch Bars, is also reflected in the event source. Non-physical state includes the count of all events of a specified event type, such as a gesture event, that have been posted since the window server started, the number of seconds that have passed since the last event of a specified type was posted, and any user data that was provided when the event source was created.

# **Miscellaneous**

There are a few methods in the PFEventTaps Framework that have not been covered in this *Programming Guide*. They are covered in detail in the *PFEventTaps Framework Reference*.

# <span id="page-39-0"></span>How to Grant Access to Assistive Applications

Before an assistive application can make use of a PFUIElement, PFApplicationUIElement, or PFObserver object, the user must authorize the application to monitor and control the computer using accessibility features. Access to the computer must also be authorized before an application can use the PFEventTaps Framework to make use of an event tap. Starting with macOS Mojave 10.14, authorization is required to use any active event tap. Before Mojave, authorization was required only to monitor or post key up and key down events. Authentication with an administrator password is required.

<span id="page-39-2"></span>In OS X Mavericks 10.9 or later, access can only be authorized on a per-application basis, and the user must do it manually in System Preferences. The Privacy pane in Security & Privacy preferences includes an Accessibility list containing all applications that have been granted or denied access. A user can authorize access by another assistive application by dropping its icon into the list and selecting its checkbox or using the Add button[.](#page-39-1)<sup>[6](#page-39-1)</sup> Authentication with an administrator password is required to unlock Security & Privacy preferences. An assistive application can make this somewhat easier for the user by calling the Accessibility API's AXIsProcessTrustedWithOptions() function, new in Mavericks, to add the application to the list automatically and present a built-in system access alert allowing the user to open System Preferences or deny access by clicking a button. The user must still authenticate and select the application in the Accessibility list manually to authorize access. Once access is authorized, it remains granted until the user denies access by unselecting the application in the Accessibility list.

In OS X Mountain Lion 10.8 or earlier, enabling access was easier but less secure. Global access could be enabled for all assistive applications at once by selecting the "Enable access for assistive devices" setting in Accessibility (or Universal Access) preferences in System Preferences, or the application could be made a trusted process by itself through use of the Accessibility API's older AXMakeProcessTrusted() function. Global access could even be enabled programmatically using the System Events application's 'UI elements enabled' AppleScript property or the AppleScript Utility application's 'GUI Scripting enabled' property, both of which are read-write AppleScript properties in Mountain Lion or earlier. Authentication is required.

**IMPORTANT WARNING:** Access is turned off by default due to security concerns. As this *Programming Guide* demonstrates, the Accessibility and Quartz Event Taps APIs are very powerful, allowing an assistive application to control any other application in virtually every respect. Although access can be left on all the time, you should do so only if you are comfortable with the security of your environment.

The most straightforward way to grant access in all recent versions of macOS is to tell the user to open System Preferences and authorize or enable access manually. In Mavericks and later, the user authorizes access by individual applications in Security & Privacy preferences, and in Mountain Lion or earlier the user enabled access for all applications at once by selecting the "Enable access for assistive devices" checkbox in Accessibility (or Universal Access) preferences.

<span id="page-39-1"></span><sup>&</sup>lt;sup>[6](#page-39-2)</sup> Sandboxed applications and other applications that do not use accessibility features cannot be dropped into the list.

In all versions of macOS, the user can be assisted in granting access by using an AppleScript script addressed to System Events or AppleScript Utility, both of which are scriptable faceless background applications located in /System/ Library/CoreServices. The following AppleScript handlers for Mavericks or later present an alert inviting the user to open System Preferences or deny access. If the user clicks the Open System Preferences button, the script opens System Preferences to the Accessibility list for the user, adds the application to the list, and leaves it to the user to unlock the preference and select the application's checkbox in the list.

```
on enableGUIScripting(showAlert)
   tell application "System Events" to set isEnabled to UI elements enabled
   if not isEnabled then
      if showAlert is true then
          set scriptRunner to name of current application
          activate
          display alert "Enable GUI Scripting for " & scriptRunner & "?" message "To 
use this script's GUI Scripting commands, open System Preferences and grant access to 
" & scriptRunner & " by selecting its checkbox in the Accessibility list. Then run 
this script again." & linefeed & linefeed & "Authentication with an administrator 
password is required to unlock Security & Privacy preferences." buttons {"Open System 
Preferences", "Cancel"} cancel button "Cancel"
      end if
      openAccessibilityList()
   end if
   return isEnabled
end enableGUIScripting
to openAccessibilityList()
   tell application "System Preferences"
      reveal anchor "Privacy_Accessibility" of pane id 
"com.apple.preference.security"
      activate
   end tell
end openAccessibilityList
```
The next AppleScript handler, for Mountain Lion or earlier, presents a dialog where the user can authenticate, and then it enables or disables access for the user depending on the value of the flag argument without opening System Preferences.

on enableGUIScripting(flag) tell application "System Events" activate set UI elements enabled to flag return UI elements enabled end tell end enableGUIScripting

An assistive application can enable or disable access for the user by sending similar AppleScript commands to the System Events or AppleScript Utility application. It can execute the script itself using methods in Cocoa's NSAppleScript class or OSAKit's OSAScript class, or it can use the Scripting Bridge. The details are beyond the scope of this *Programming Guide*. AppleScript cannot authorize access for the user in Mavericks or later.

Finally, the most user friendly and at the same time secure way in which an assistive application can be granted access is to use the Accessibility API's AXIsProcessTrustedWithOptions() function in Mavericks or later or its AXMakeProcessTrusted() function in Mountain Lion or earlier to make it a trusted process. This is by far the most secure solution in Mountain Lion or earlier, because it grants access only to one application instead of all applications, allowing the user to turn off the global "Enable access for assistive devices" setting. It is the only solution in Mavericks or later. As a trusted process, an assistive application can make full use of the Accessibility and Quartz Event Taps APIs.

Making an assistive application trusted in Mavericks or later is very easy because no helper applications are required. Sample code is available at [pfiddlesoft.com](https://pfiddlesoft.com/frameworks) in the form of the Accessibility Testbench project.

Making an application trusted in Mountain Lion or earlier takes considerable effort on the part of the developer. As a result, very few applications have taken this route. Earlier versions of PFiddlesoft's UI Browser and Event Taps Testbench are two that did use this technique. In outline, these are the requirements:

- Include a very small SUID helper application in the Contents folder of the assistive application's bundle that runs as root and executes the AXMakeProcessTrusted() function on the assistive application's main application process.
- Include another very small helper application in the Contents folder that terminates the assistive application and relaunches it, so that it will begin running as a trusted process.
- Add an appropriate user interface to the assistive application whereby the user can authenticate and run the helper applications.
- The assistive application must not contain any embedded frameworks, because Apple considered embedded frameworks in a trusted process to be a security concern. This is why we recommend that the PFAssistive and PFEventTaps Frameworks be installed in the standard location for shared frameworks, /Library/Frameworks. This has the advantage of allowing multiple assistive applications to use the same shared framework, reducing overall memory requirements. It has the disadvantage of requiring you to write an installer package. Additional technical requirements are explained in the next chapter, [How to Build an Application Using the Frameworks.](#page-43-0)
- The assistive application must be installed using an installer package to ensure that the frameworks are installed in the correct location.

The PFUIElement class includes three class methods for use by an assistive application to test the current state of access or trust, +isAccessImplemented, +isAccessEnabled, and +isProcessTrusted. It also implements +isProcessTrustedWithOptions: in Mavericks or later.

# <span id="page-43-0"></span>How to Build an Application Using the Frameworks

The PFiddlesoft Frameworks give developers of assistive applications the option to embed the frameworks in the application package or to install them separately as shared frameworks in one of the standard locations for shared frameworks, such as /Library/Frameworks. Apple's recent documentation favors embedded frameworks.

There are several factors to consider in choosing whether to use embedded or shared frameworks. A shared framework has the advantage of reducing application size, improving application launch time, and avoiding duplication of the framework in every application that uses it. However, a client application that relies on a shared framework must be distributed in an installer package instead of relying on traditional Macintosh drag-and-drop installs, and it requires careful management of the installation process to make sure older applications and applications from other developers can still find the older versions of the framework on which they rely. Shared frameworks can accumulate multiple embedded versions over time as they are revised. For these reasons, most Macintosh applications that use third-party frameworks embed them in the application—it's easier on the developer, and it is commonly thought to be easier on the user. At PFiddlesoft, we used to prefer to install the frameworks as shared frameworks because several of our products use them. However, these days we prefer to embed the frameworks because it is so much easier.

An additional downside of using shared frameworks in general is that such an application is ineligible for the Mac App Store. This is of no concern in the accessibility context, however, because assistive applications are ineligible for the Mac App Store in any event.

The frameworks as distributed are code signed with the PFiddlesoft Developer ID. When you use them as embedded frameworks, you may sign your application with your own Developer ID or leave it unsigned, as you prefer. As noted above, assistive applications are not eligible for the Mac App Store whether they use the PFiddlesoft Frameworks or not. Applications that are signed to satisfy Gatekeeper may be signed with another Developer ID.

Each PFiddlesoft Frameworks distribution disk image includes separate copies of its framework, one for use as a shared framework and the other for use as an embedded framework. If your application expects either of the frameworks to be installed in a shared location that allows it to be used by other applications as well, use the shared version. It contains several releases of the framework—labeled with letters such as "M", "N" and "O"—so that other applications installed on the user's computer can find the appropriate release. If you embed either of the frameworks in your application package, use the embeddable version. It contains a single release of the framework—the most recent release, but labeled as version "A"—and omits the older releases that are included in the shared version.

#### <span id="page-43-1"></span>**Historical Background (Mountain Lion or Earlier)**

There is yet another consideration for applications that can be run under OS X Mountain Lion 10.8 or earlier. You cannot run an assistive application as an old-style per-application "trusted" accessibility process in Mountain Lion or earlier if it uses embedded frameworks. Instead, you must rely on global access by turning on the "Enable access for assistive devices" setting in System Preferences. Older versions of PFiddlesoft's applications can be run as trusted accessibility processes under Mountain Lion or earlier only because they install the frameworks in /Library/Frameworks.

Without the trusted process feature, an assistive application that uses the Accessibility API in Mountain Lion or earlier requires the user to turn on the global "Enable access for assistive devices" setting in the Accessibility (or Universal Access) preference in System Preferences. This global setting is disabled by default because Apple views it as a security risk. To avoid forcing users of assistive applications to turn it on and leave it on, the Accessibility API's

AXMakeProcessTrusted() function in Mountain Lion or earlier enables any assistive application to run as a trusted process. The user has to authenticate only once with an administrative password, and thereafter the trusted process can use the Accessibility API without enabling access globally. The application remains trusted even after the user quits and relaunches the application or shuts down the computer and restarts.

Apple eliminated the global access feature in Mavericks. Under Mavericks or later, as described in detail below, the only way an assistive application can use the Accessibility API is to make itself trusted on a new-style per-application basis using the new AXIsProcessTrustedWithOptions() function; the old AXMakeProcessTrusted() function is deprecated. The Mavericks or later version of trusted access works both with embedded and with shared frameworks.

A trusted process may present security risks of its own, and as a result, in Mountain Lion or earlier, the PFiddlesoft frameworks require you to use special build settings and a script build phase to build an application that can run as a trusted process. These extra development steps are not necessary for a trusted application running under Mavericks or later.

Prior to OS X Mavericks 10.9, Apple prevents a trusted process from accessing the objects and methods of any framework if the process has an internal install name reference to the framework that begins with @executable\_path, @loader\_path, or @rpath—even if the framework is not in fact embedded but is instead in the standard location for shared frameworks or some other location external to the application. Apple has not documented this restriction, but we discovered it while updating the PFiddlesoft frameworks and confirmed it with Apple. For a lucid refresher on the @executable\_path, @loader\_path, and @rpath settings, read Mike Ash's "Friday Q&A 2009-11-06: Linking and Install Names" blog post at<http://www.mikeash.com/pyblog/friday-qa-2009-11-06-linking-and-install-names.html>.

Thus, any framework designed to be used with an assistive application that takes advantage of the trusted process feature of the Accessibility API must, in Mountain Lion or earlier, be capable of installation as a shared framework. In addition, any application that can run as a trusted process must remove the @executable\_path, @loader\_path or @rpath macro from its internal copy of the framework's install name. At the same time, a framework ought to be designed so that a developer of an assistive application that does not take advantage of the trusted process feature can embed the framework in the application.

The distribution builds of the PFiddlesoft Frameworks can be set up to meet all of these requirements. First, their Dynamic Library Install Name (LD\_DYLIB\_INSTALL\_NAME) build setting is set to @rpath/PFAssistive.framework/ Versions/L/PFAssistive and @rpath/PFEventTaps.framework/Versions/G/PFEventTaps, respectively (note that the version designators, L and G, in these examples must be updated to match the actual version of the frameworks being used). This relative path setting will be copied into your application binary when you build your application. You may therefore have to arrange to change your application's internal copy of it as described below, depending on whether your application embeds the framework in the application binary or leaves it installed in the standard location for shared frameworks and, if the latter, whether your application is capable of running as a trusted accessibility process. Second, their Other Linker Flags (OTHER\_LDFLAGS) build setting is set to headerpad max install names, so that you can change your application binary's internal copy of the framework's install name. This setting guarantees that the framework's binary has sufficient space to fill in the installation directory setting with a new path at build time. (Their installation directory (INSTALL\_PATH) build setting is set to /Library/ Frameworks and the Skip Install (SKIP\_INSTALL) build setting is set to NO so that they can be archived.)

#### <span id="page-45-0"></span>**Modern Requirements (Mavericks or Later)**

The historical limitations and special procedures described above no longer apply in Mavericks or later. The PFiddlesoft frameworks can be installed as shared frameworks or embedded in the application package, and they can be made trusted as individual applications either way. Global access for all applications is no longer available. It is no longer necessary to include helper applications in the application package to make them trusted; instead, trust is granted by the user manually in System Preferences.

Xcode 7 introduced a new ENABLE\_BITCODE build setting. If present, it should be set to NO for all macOS applications. Clients of the PFiddlesoft frameworks should ignore the advice in the Xcode 7 Release Notes suggesting that they must request special versions of third-party frameworks.

Wherever you install the PFiddlesoft Frameworks and whether or not your application runs as a trusted process, to use the frameworks' methods in your application's code you simply import the frameworks into an application class's interface or implementation file as you would any framework. It is not necessary to link to Carbon.framework, ApplicationServices.framework, HIServices.framework, or CoreGraphics.framework.

#### <span id="page-45-1"></span>**Building an Application When the Frameworks are Installed as Shared Frameworks**

One way to use the frameworks with your application is to create an installer package that installs them in one of the standard locations for shared frameworks, such as /Library/Frameworks. If you do this in Mountain Lion or earlier, users will be able to select the global "Enable access for assistive devices" setting in the Accessibility (or Universal Access) preference in order to run the application, and if you take the additional steps described in the next topic, you will be able to build the application to run as a trusted process that does not require global access. In Mavericks or later, users will be able to run the application as a trusted process without taking any additional steps.

Several build settings for your Xcode application target are involved in using the frameworks as shared frameworks:

- When you build the application, either link to the frameworks directly or weak link to them. Weak linking to a shared framework is preferred, because it enables your application to launch even if the framework is not installed in the expected location, so that you can include code to post an alert to the user instead of failing silently. To weak link to them, use the -weak framework flag in the Other Linker Flags (OTHER\_LDFLAGS) build setting in the application target; for example, -weak framework PFAssistive or -weak framework PFEventTaps.
- Set the application target's Runpath Search Paths (LD\_RUNPATH\_SEARCH\_PATHS) build setting for release to / Library/Frameworks, or specifically to /Library/Frameworks/PFAssistive.framework/Versions/L/ PFAssistive or /Library/Frameworks/PFEventTaps.framework/Versions/G/PFEventTaps. If you refer to the versions, the version designators in the above example, "L" and "G", must be updated for newer versions of the frameworks.
- It is not necessary to set special search paths in the application target's build settings if you have already installed the frameworks in the standard location for shared frameworks, because Xcode will automatically find them there at build time in the standard location. If you have access to the frameworks' source code and are building them along with your application, follow standard Xcode procedures to mark the application as dependent upon the frameworks so the frameworks build first, and set the application target's Framework Search Paths (FRAMEWORK\_SEARCH\_PATHS) setting to "\$(TARGET\_BUILD\_DIR)".
- The frameworks as distributed are code signed with the PFiddlesoft Developer ID. When used as shared frameworks, you may sign your application with your own Developer ID or leave it unsigned, as you prefer. As noted above, assistive applications are not eligible for the Mac App Store whether they use the PFiddlesoft Frameworks or not.

You should distribute your application and the frameworks together in a Mac installer package to ensure that all the pieces are installed in the proper locations and with the proper permissions. Current best practices for creating installer packages are beyond the scope of this Guide. **Important:** *Your installer package must install the framework binaries, or either of them, exactly as they are supplied by PFiddlesoft on the disk images, without alteration. The framework binaries include object code for earlier releases of the frameworks, which older applications on the user's computer may require in order to run. The current versions of the frameworks require Mac OS X 10.7 (Lion) or later.*

### <span id="page-46-0"></span>**Building an Application to Run As a Trusted Accessibility Process Before Mavericks**

If you want your application to be capable of running as a trusted process using the AXMakeProcessTrusted() function in Mountain Lion or earlier, you must install the frameworks as shared frameworks using the settings described in the previous topic, as well as building and installing the required helper applications to make the application trusted and to restart it. In Mavericks or later, users will be able run the application as a trusted process without taking these additional steps, and you have the choice of installing the frameworks as shared frameworks or embedding them in the application package.

To build the application as a trusted process in Mountain Lion or earlier, the @rpath macro must be removed from the application binary's internal copy of the framework's install name, and the internal install name must be set to an absolute path to the standard location for shared frameworks. This is necessary so that Apple's security restrictions will not encounter the @executable\_name, @loader\_path or @rpath macro in the application's internal copy of the framework's install name, as discussed above. Do this by adding an appropriate script build phase to your application's target using the install name tool command line tool. Here's an example using the PFAssistive framework with our discontinued UI Actions product:

```
install_name_tool -change @rpath/PFAssistive.framework/Versions/L/PFAssistive 
/Library/Frameworks/PFAssistive.framework/Versions/L/PFAssistive 
"${TARGET_BUILD_DIR}/UI Actions Setup.app/Contents/MacOS/UI Actions Setup"
```
One way to test whether this worked correctly is to run the otool command in Terminal with the -L option on the built application package's executable. The first item you should find in the resulting list is /Library/Frameworks/ PFAssistive.framework/Versions/L/PFAssistive.

For additional requirements to make your application a trusted process, see the previous chapter, [How to Grant Access](#page-39-0)  [to Assistive Applications](#page-39-0).

#### <span id="page-46-1"></span>**Building an Application With the Frameworks Embedded in the Application Package**

If you prefer to follow Apple's recommendation and embed a framework in your application package, follow the steps below. Recall that, in Mountain Lion or earlier, you will be giving up the trusted process feature and relying only on global access. These instructions are written for Xcode 10.[7](#page-46-2)

<span id="page-46-3"></span>1. Begin by adding a reference to the built framework bundle to the client application project in Xcode. To do this, first use the Finder to place the built framework bundle in an appropriate location—a convenient location is at the top level of the application project folder. Then select the application project reference at the top of Xcode's Project Navigator, click the Add ("+") button at the bottom of the Navigator to open its pop-up menu, choose the Add Files menu item, and choose the framework from the provided list and click the Add button. A reference to the framework bundle

<span id="page-46-2"></span><sup>&</sup>lt;sup>7</sup> This Programming Guide does not discuss how to use third-party dependency managers like [CocoaPods](http://cocoapods.org) or [Carthage.](http://github.com/Carthage/Carthage)

<span id="page-47-2"></span>appears in the Navigator, at the top of the application project's contents list. (If you have access to the framework's source code and prefer to include it in the client application's build process for purposes of debugging or to edit your copy of the framework, instead follow Apple's instructions for setting up the application target so that it depends on the framework target.<sup>[8](#page-47-0)</sup>)

- 2. Then, go to the application target's General configuration page and confirm that the framework reference is listed in the Embedded Binaries section. If it is not, click the Add ("+") button in the Embedded Binaries section and select the framework from the provided list. Alternatively, drag the framework reference from the Xcode Project Navigator into the Embedded Binaries section.
- 3. Go to the application target's Build Phases configuration page and confirm that the framework reference is listed in the Embed Frameworks build phase. If it is not, click the Add ("+") button in the Copy Files or Embed Frameworks build phase and select the framework from the provided list, or drag the framework reference from the Project Navigator. Use the Destination pop-up button to set the destination to the "Frameworks" subfolder of the built application's Contents folder. Deselect the Code Sign On Copy checkbox, because the frameworks are already signed by PFiddlesoft.<sup>9</sup>
- <span id="page-47-3"></span>4. Next, go back to the application target's General configuration page and confirm that the framework reference is listed in the Linked Frameworks and Libraries section. If it is not, click the Add ("+") button in the Linked Frameworks and Libraries section and select the framework from the provided list. Alternatively, drag the framework reference from the Xcode Project Navigator into the Linked Frameworks and Libraries section. Set the framework's Status to Required.
- 5. Go back to the application target's Build Phases configuration page and confirm that the framework reference is listed in the Link Binary with Libraries build phase. If it is not, click the Add ("+") button in the Link Binary with Libraries build phase and select the framework from the provided list, or drag the framework reference from the Project Navigator. Set its Status to Required.
- 6. Go to the application target's Build Settings configuration page and set the Runpath Search Paths (LD\_RUNPATH\_SEARCH\_PATHS) build setting in the "Linking" section to @executable\_path/../Frameworks.
- 7. Still in the Build Settings configuration page, set the Framework Search Paths (FRAMEWORK\_SEARCH\_PATHS) build setting in the "Search Paths" section to the location of the framework as you set it up in step 1, above. We have had

<span id="page-47-0"></span><sup>&</sup>lt;sup>[8](#page-47-2)</sup> This includes setting the Framework Search Paths (FRAMEWORK\_SEARCH\_PATHS) build setting in the "Search Paths" section of the Build Settings configuration page to  $\zeta$  (PROJECT DIR) as described in step 7 in text. If you use another dependency technique, you may have to use a different Framework Search Paths setting.

<span id="page-47-1"></span>[<sup>9</sup>](#page-47-3) If you need to code sign the embedded framework yourself and therefore leave the Code Sign On Copy checkbox selected, the application project may fail to build if the framework version is labeled anything other than "A". Xcode expects the release contained in an embedded framework to be labeled "A" for purposes of code signing because embedded frameworks should contain only one release. For this reason, beginning with PFAssistive Framework 3.7.0 and PFEvent-Taps Framework 1.5.3, the single release contained in the embeddable version is labeled "A", even though the same release of the framework contained in the shared version, which holds several releases, is labeled with a different letter such as "O". If you need to code sign older versions of the embedded version of either framework yourself, you must do it separately with the codesign tool before building your application project or, if you have access to the framework's source code, rebuild the framework with its Framework Version (FRAMEWORK\_VERSION) build setting in the "Packaging" section set to "A".

success setting it to  $\zeta$  (PROJECT DIR) with the recursive setting. If the path has spaces in it, it must be properly quoted.

It is no longer necessary, as it was for applications built to run on Mac OS X 10.4 or earlier, to include a script build phase using the install name tool command line tool to change the application's internal copy of the framework's install name setting to one that begins with @executable\_path. Instead, the @rpath setting, introduced in Mac OS X 10.5 and already set up in the frameworks, works as is. Here's an example of the script build phase that was formerly required, using the PFAssistive framework with our UI Actions product:

install\_name\_tool -change @rpath/PFAssistive.framework/Versions/E/PFAssistive @executable\_path/../Frameworks/PFAssistive.framework/Versions/E/PFAssistive "\${TARGET\_BUILD\_DIR}/UI Actions Setup.app/Contents/MacOS/UI Actions Setup"

Beginning with macOS Mojave 10.14, applications that are distributed outside the Mac App Store by registered developers using a Developer ID Application certificate can be "notarized" by Apple. This applies to all applications that use the PFiddlesoft Frameworks because assistive applications are not eligible for the App Store. Notarization assures users that the application was distributed by a trusted developer and that it was processed by Apple before release and found to be secure. Notarization is currently optional, but Apple has made clear that it will become mandatory in the future.

The details of notarization are beyond the scope of this Guide. However, including these steps in your processing should assist you in obtaining notarization.

- In Xcode's General pane, turn off the application target's "Automatically manage signing" setting in the Signing section, and in the Signing (Release) section set the Signing Certificate to Developer ID Application and choose your Team. The Provisioning Profile can be None.
- In Xcode's Capabilities pane, turn the application target's Hardened Runtime setting on; select the Disable Library Validation setting to allow the application to load the PFiddlesoft Frameworks, which are signed by PFiddlesoft; and select any other exceptions required by your application (such as Apple Events if your application runs AppleScript commands to control other applications).
- In Xcode's Build Settings pane, set the application target's Skip Install setting in the Deployment section to No.
- Use Xcode's Product > Archive menu item to build the application. When the application appears in the macOS Apps section of Xcode's Organizer window, select the application, click the Distribute App button, and in successive sheets select the Developer ID radio button, select the Upload button to send it to Apple's notary service, click the Next button, and leave the window open while you wait for Apple to return it to you notarized. Notarizing our UI Browser application with both PFiddlesoft Frameworks embedded typically takes about 5 minutes. Then distribute it as it was returned to you by Apple.

The PFiddlesoft Frameworks were code signed using PFiddlesoft's Mac Developer certificate, and their Skip Install setting was set to Yes.